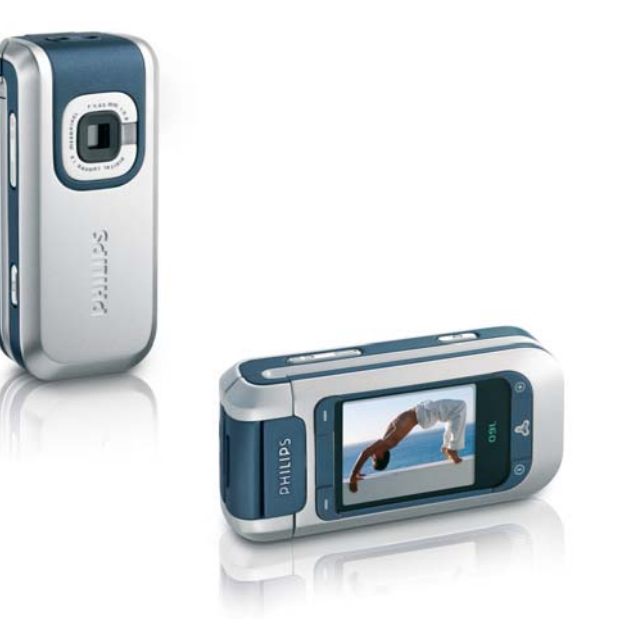

# **PHILIPS**

<span id="page-1-0"></span>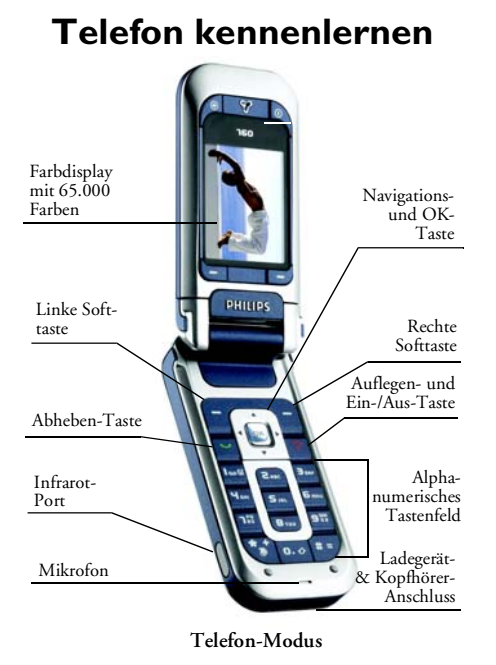

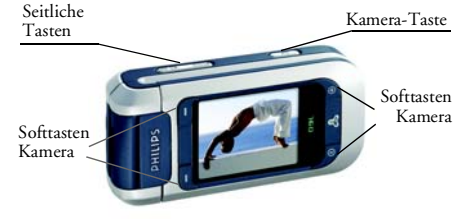

**Kamera-Modus**

*Philips arbeitet ständig an Produktverbesserungen und behält sich daher alle Rechte vor, die vorliegende Anleitung jederzeit und ohne vorherige Ankündigung zu überarbeiten oder neu aufzulegen. Philips überwacht die Richtigkeit der angegebenen Informationen, kann aber keinerlei Haftung für evtl. Fehler, Versäumnisse oder Abweichungen zwischen der vorliegenden Anleitung und dem darin beschriebenen Produkt übernehmen. Das Telefon ist für die Nutzung im GSM-/GPRS-Netz ausgelegt.* 

## Wie kann ich...

**Das Telefon EIN-/AUSschalten**

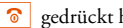

<sup>o</sup> gedrückt halten.

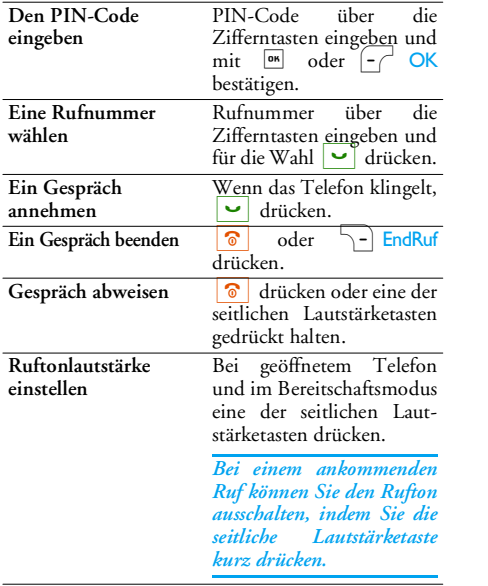

<u> Alexandria de la contrada de la con</u>

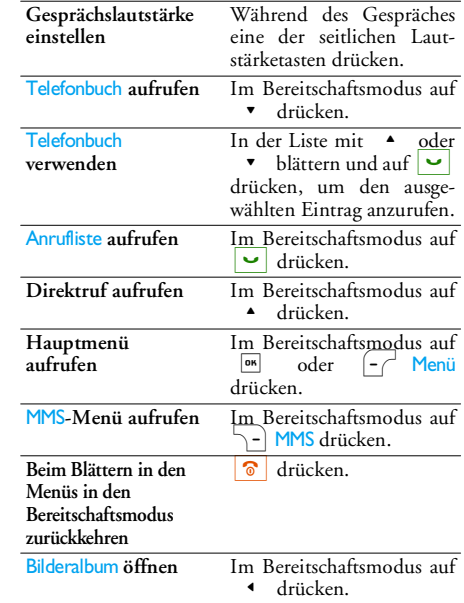

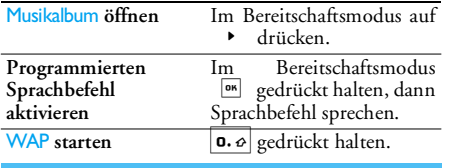

## Kamera-Modus

Ihr Telefon ist mit einem schwenkbaren Display ausgestattet, mit dem die Kamera automatisch aktiviert wird. Drehen Sie das Display entgegen dem Uhrzeigersinn und schließen Sie das Telefon.

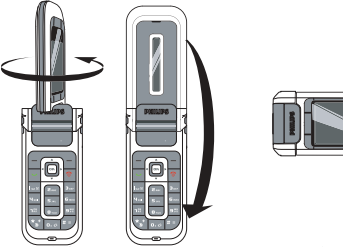

Das Telefon ist jetzt im Kamera-Modus und die Voransichtsanzeige erscheint. Für die Benutzung der Kamera siehe Kapitel ["Kamera" Seite](#page-49-0) 42. Für die Rückkehr in den Telefon-Modus das Telefon

öffnen und das Display in seine ursprüngliche Lage zurückdrehen.

## Softtasten

Die Handhabung der Softtasten ist kontextuell und wird jeweils auf dem Display angezeigt. Das Telefon ist mit 6 Softtasten ausgestattet:

- 2 Softtasten für die Bedienung im Telefon-Modus L R.
- 4 Softtasten für die Bedienung im Kamera-Modus. Die Kamera-Softtasten Telefon-Modus nicht aktiv. $\sqrt{\ }$  und  $\sqrt{\ }$  sind im

Im Telefon-Modus können Sie meistens sowohl die- Softtaste als auch die <sup>EM</sup>-Taste betätigen, um das gleiche Ergebnis zu erreichen. Mit der \-Softtaste können Sie schrittweise zurückgehen (Zurück beim Blättern in den Menüs oder innerhalb eines Eingabefensters eine Funktion Abbrechen).

## Menüs aufrufen

Drücken Sie im Bereitschaftsmodus auf , oder - *A* Menü, um das Hauptmenü aufzurufen. Mit den Navigationstasten können Sie in den Menüs blättern und mit  $\begin{bmatrix} \bullet \bullet \bullet \end{bmatrix}$  oder  $\begin{bmatrix} -\bullet \end{bmatrix}$  Wählen eine Funktion auswählen. Es erscheint  $\overline{d}$ ann ein weiteres Untermenü oder eine Auswahlliste.

Beim Navigieren in einer Liste zeigt die seitliche Bildlaufleiste die aktuelle Position in der Liste an.

## Ereignisse

Einige Ereignisse können die Bereitschaftsmodusanzeige verändern (z. B. verpasste Gespräche, neue Nachrichten, usw.). Drücken Sie auf Dass oder **Lesen**, um das entsprechende Menü aufzurufen<br>oder drücken Sie die Taste <u>II Zurück</u> für die Rückkehr in den Bereitschaftsmodus.

## **Inhaltsverzeichnis**

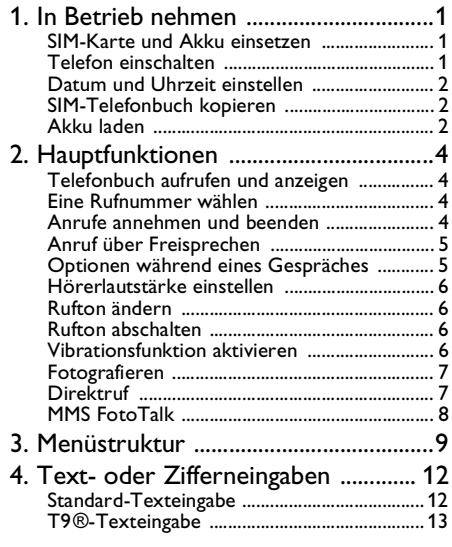

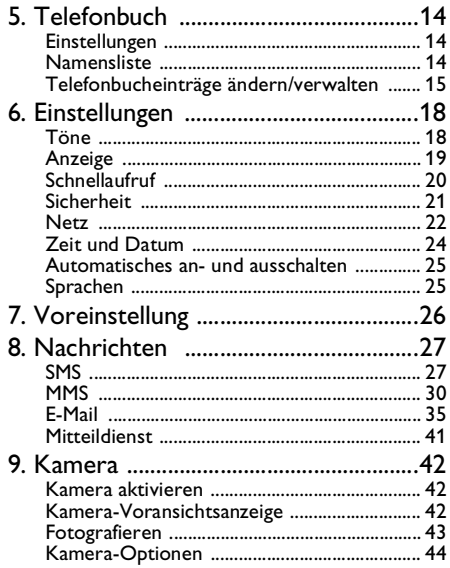

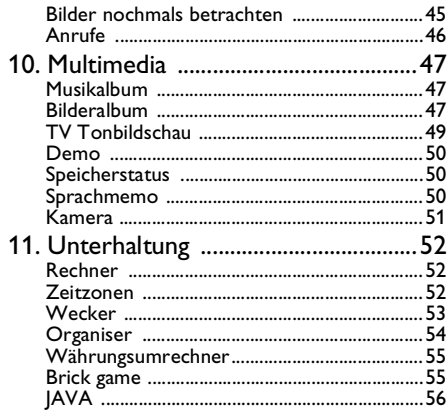

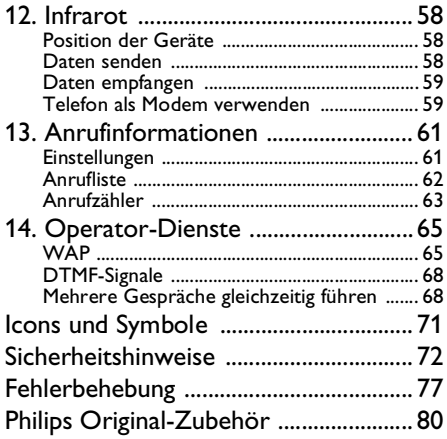

## <span id="page-8-0"></span>**1 • In Betrieb nehmen**

*Lesen Sie vor der Benutzung das Kapitel ["Sicherheitshinweise"](#page-79-1) (siehe [Seite](#page-79-1) 72).*

Damit Sie Ihr Telefon nutzen können, müssen Sie zunächst eine gültige SIM-Karte einsetzen, die Sie bei Ihrem GSM-Netzbetreiber oder Telefonfachgeschäft erhalten. Die SIM-Karte enthält Ihre Vertragsnummer, Ihre Handy-Rufnummer und einen Speicher, in dem Sie Rufnummern und Nachrichten speichern können.

## <span id="page-8-1"></span>SIM-Karte und Akku einsetzen

1. Die hintere Telefonabdeckung nach oben schieben, um sie zu entfernen.

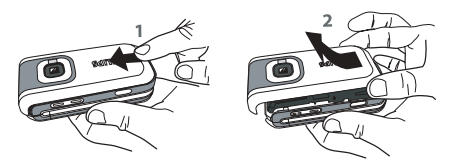

2. Setzen Sie die SIM-Karte in das Kartenfach einund beachten Sie, dass die abgeschrägte Ecke der Karte richtig ausgerichtet ist. Drücken Sie auf den Kartenhalter, bis die Karte einrastet.

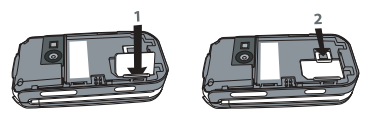

3. Akku einsetzen: Legen Sie eine Seite des Akkus an der Kante des Akkufachs an und drücken Sieihn nach unten, bis er einrastet (darauf achten, dass die Kontakte richtig positioniert sind).

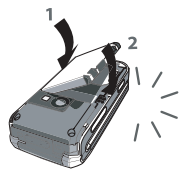

4. Setzen Sie die Akkufachabdeckung wieder ein und schieben Sie sie bis zum Anschlag in ihre ursprüngliche Lage. Ziehen Sie vor der ersten Benutzung des Telefons die Schutzfolie vom Display ab.

## <span id="page-8-3"></span><span id="page-8-2"></span>Telefon einschalten

1. Um das Telefon einzuschalten, halten Sie die Taste <sup>o</sup>gedrückt.

## *In Betrieb nehmen 1*

2. Geben Sie bei Bedarf den PIN-Code (4- bis 8 stellige Geheimnummer Ihrer SIM-Karte) ein. Der PIN-Code ist vorkonfiguriert und wird Ihnen von Ihrem Netzbetreiber oder Telefonfachge<u>sch</u>äft mitgeteilt. Bestätigen Sie mit <sup>[or</sup> oder - OK (bei einem Eingabefehler drücken Sie auf  $\boxed{\cdot}$  Abbrechen). Sie können den PIN-Code ändern (siehe [Seite](#page-29-1) 22).

*Wenn Sie drei Mal hintereinander den falschen PIN-Code eingeben, wird Ihre SIM-Karte gesperrt. Zum Entsperren benötigen Sie den PUK-Code, den Sie von Ihrem Netzbetreiber erhalten.*

## <span id="page-9-0"></span>Datum und Uhrzeit einstellen

Beim ersten Einschalten des Telefons werden Sieaufgefordert das Datum und die Uhrzeit einzustellen. Verwenden Sie für die Zifferneingabe das alphanumerische Tastenfeld.

*Für weitere Datum- und Uhrzeit-Einstellungen, siehe [Seite](#page-31-1) 24.*

## <span id="page-9-1"></span>SIM-Telefonbuch kopieren

Das Mobiltelefon erkennt, wenn auf einer SIM-Karte bereits Namen gespeichert sind und Sie werden durch eine Meldung gefragt, ob Sie das SIM-Telefonbuch in das in Ihrem Telefon integrierte Telefonbuch

kopieren möchten. Bestätigen Sie mit  $\lceil\text{-}\rceil$  Ja oder drücken Sie auf **Franktion** wenn Sie die Funktion abbrechen möchten.

*Wenn Sie das SIM-Telefonbuch nicht beim ersten Einschalten kopieren möchten, können Sie es später manuell kopieren. Für nähere Informationen siehe ["Ins Telefon kopieren" Seite](#page-21-3) 14.*

## <span id="page-9-2"></span>Akku laden

Ihr Telefon wird durch einen wieder aufladbaren Akku mit Strom versorgt. Ein neuer Akku ist nicht vollständig aufgeladen. Ein Warnton weist Sie rechtzeitig darauf hin, dass der Akku geladen werden muss. Ein komplett leerer Akku muss erst zwei bis drei Minuten geladen werden, bevor das Akkusymbol wieder angezeigt wird.

*Nehmen Sie den Akku nicht bei eingeschaltetem Telefon heraus; dadurch können alle Ihre persönlichen Einstellungen verloren gehen.*

1. Nachdem der Akku und die Akkufachabdeckung eingesetzt sind, schließen Sie den Stecker des Netzteils (im Lieferumfang enthalten) an der Buchse an der Unterseite des Telefons an und stecken Sie das andere Ende desKabels in eine gut zugängliche Steckdose.

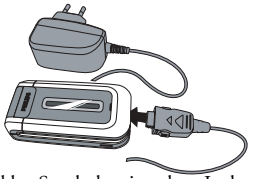

- 2. Das Akku-Symbol zeigt den Ladezustand des Akkus an:
	- Während des Ladevorgangs verändern sich die 4 Balken der Ladezustandsanzeige; es dauert ca. 2 Stunden, bis der Akku vollständig aufgeladen ist.
	- Wenn alle 4 Balken konstant angezeigt werden, ist der Akku vollständig aufgeladen: Ziehen Sie das Netzteil ab.

Abhängig vom Netz sowie der Nutzungsbedingungen steht Ihnen eine Gesprächszeit von ca. 2 bis 4 Stunden und 40 Minuten und eine Bereitschaftsdauer von ca.200 bis 560 Stunden zur Verfügung.

*Das Netzteil kann auch nach abgeschlossenem Ladevorgang am Handy angeschlossen bleiben, der Akku wird dadurch nicht beschädigt. Das Netzteil hat keinen Ausschalter; um es auszuschalten, muss der Netzstecker gezogen werden. Verwenden Sie daher eine gut zugängliche Wandsteckdose. Das Netzteil kann auch an einer IT-Versorgung angeschlossen werden (nur Belgien).*

# <span id="page-11-0"></span>**2 • Hauptfunktionen**

## <span id="page-11-1"></span>Telefonbuch aufrufen und anzeigen

Drücken Sie im Bereitschaftsmodus auf  $\bullet$ . Je nach ausgewähltem Telefonbuch (in SIM-Karte oder im Telefon) können unterschiedliche Inhalte auf dem Display erscheinen, siehe ["Telefonbuch" Seite](#page-21-4) 14. Wählen Sie bei aktiviertem Telefonbuch <Suchenach>, geben Sie dann die Anfangsbuchstaben des gewünschten Namens ein und drücken Sie auf <sup>os</sup>, um diesen Namen direkt anzusteuern.

Sie können das Telefonbuch während einesGespräches aufrufen, indem Sie auf  $|$ <sup>on</sup> $|$  oder  $\left(-\right)^{\perp}$  Optionen drücken und Namensliste wählen, drücken Sie dann auf <sup>ok</sup> und blättern Sie in den Einträgen mit ▼ oder ▲ Für die Rückkehr zur Anrufanzeige drücken Sie zweimal auf ~] Zurück.

*Wenn Sie Ihre eigene Mobiltelefonnummer anzeigen möchten, drücken Sie im Bereitschaftsmodus auf und wählen Sie dann* Eig. Nummer *>* Anzeigen*.*

## <span id="page-11-2"></span>Eine Rufnummer wählen

1. Geben Sie im Bereitschaftsmodus die gewünschte Rufnummer über die Zifferntasten ein. Bei einem Eingabefehler löschen Sie mit - Abbrechen.

- 2. Drücken Sie auf  $\boxed{\smile}$  für die Rufnummernwahl.
- 3. Um das Gespräch zu beenden, drücken Sie auf oder **P** EndRuf.

*Für die Wahl einer Auslandsrufnummer halten Sie die Taste*  \* *gedrückt, um das Pluszeichen "+" anstelle der üblichen internationalen Vorwahleinzugeben.*

## *Telefonbuch verwenden*

- Im Bereitschaftsmodus auf  $\bullet$  drücken.
- 2. Wählen Sie einen Eintrag in der Liste aus und drücken Sie auf  $\boxed{\smile}$ . Wenn Sie das in Ihrem Telefon integrierte Telefonbuch aktiviert und mehrere Nummern unter dem gleichen Namen gespeichert haben, können Sie mit < oder >eine andere Nummer als die Standard-

rufnummer auswählen (siehe [Seite](#page-22-1) 15).

3. Um das Gespräch zu beenden, drücken Sie auf oder **P** EndRuf.

## <span id="page-11-3"></span>Anrufe annehmen und beenden

Bei einem ankommenden Ruf kann die Nummer desAnrufers angezeigt werden. Wenn die Nummer des Anrufers im eingestellten Telefonbuch bereits gespeichert ist, erscheint anstelle der Nummer der entsprechende Name.

- **Gespräch annehmen**: Drücken Sie auf v oder klappen Sie das Telefon auf, wenn die Option Klappe aktivieren eingeschaltet ist (siehe [Seite](#page-69-1) 62).
- **Gespräch abweisen:** Drücken Sie auf <sup>6</sup> (oder halten Sie eine der Lautstärketasten gedrückt). Wenn Sie die Rufumleitung aktiviert haben, wird das Gespräch an die vorgegebene Rufnummer oder an die Mobilbox weitergeleitet.
- **Gespräch beenden:** Drücken Sie auf <sup>o</sup> oder klappen Sie das Telefon zu.

*Das Telefon klingelt nicht, wenn der Rufton abgeschaltet ist (siehe [Seite](#page-13-2) 6). In der Einstellung* Jede Taste *können Sie Anrufe durch Betätigen einer beliebigen Taste, ausgenommen*  )*, annehmen (siehe [Seite](#page-68-2) 61).*

## <span id="page-12-0"></span>Anruf über Freisprechen

*Für Ihr Wohlbefinden und zu Ihrer eigenen Sicherheit sollten Sie das Telefon nicht an Ihr Ohr nehmen, wenn Sie das Freisprechen aktiviert haben, ganz besonders nicht, wenn Sie die Lautstärke erhöht haben.*

1. Geben Sie im Bereitschaftsmodus die gewünschte Rufnummer über die Zifferntasten ein

oder wählen Sie einen Namen aus demTelefonbuch aus.

2. Drücken Sie auf <sup>[ox]</sup> oder - Optionen, wählen Sie dann Freispr. Anruf oder drücken Sie auf  $\overline{\phantom{a}}$  .

*Halten Sie während eines Gespräches die Taste*  ( *gedrückt, um das Freisprechen zu aktivieren oder zu deaktivieren.*

## <span id="page-12-1"></span>Optionen während eines Gespräches

Während eines Gespräches können Sie mit <sup>om</sup> oder  $\vert -\vert$  Optionen auf nachfolgende Optionen zugreifen.

## *Mikrofon stummschalten/wieder einschal-*

#### *ten*

Sie können das Mikrofon stummschalten damit IhrGesprächspartner Sie nicht mehr hört und dann wieder einschalten.

## *Gespräch mitschneiden*

*In den meisten Ländern unterliegt das Mitschneiden von Gesprächen gesetzlichen Regelungen. Es ist empfehlenswert den Anrufer darauf hinzuweisen, dass Sie das Gespräch mitschneiden möchten und seine Einwilligung dafür einzuholen. Mitgeschnittene Gespräche sind vertraulich zu behandeln. Die max.*

*Aufzeichnungsdauer beträgt ca. 1 Minute (siehe ["Sprachmemo" Seite](#page-57-3) 50).*

Um ein Telefongespräch mitzuschneiden, wählen Sie Mitschneiden und drücken Sie <sup>[or]</sup> . Drücken Sie erneut auf <sup>om</sup> oder auf  $\boxed{-}$  Speichern, um das Mitschneiden zu beenden: Ein Eingabefenster ermöglicht Ihnen die Aufzeichnung zu benennen, die dann im Menü Multimedia > Sprachmemo zur Verfügung steht.

*Wenn Sie* Stumm *und dann* Mitschneiden *auswählen, wird nur die Stimme des Anrufers aufgezeichnet.*

## *Notizbuch*

Mit dieser Funktion können Sie eine Nummernotieren. Sie können die Nummer dann imTelefonbuch speichern, anrufen oder eine Nachricht an diese Nummer senden.

## *Weitere Optionen während eines Gespräches*

- Freisprechen aktivieren Equaliser ([Seite](#page-25-2) 18)
- Namensliste ([Seite](#page-21-5) 14) SMS [\(Seite](#page-34-2) 27)
- •Anrufliste ([Seite](#page-69-2) 62)
- Organiser ([Seite](#page-61-1) 54)
- Gespräch beenden

## <span id="page-13-0"></span>Hörerlautstärke einstellen

Drücken Sie während eines Gespräches die seitliche Lautstärketaste nach oben oder nach unten, um die Lautstärke zu erhöhen oder zu vermindern.

## <span id="page-13-1"></span>Rufton ändern

Drücken Sie auf wählen Sie Einstellungen > Töne > Rufton. Blättern Sie <sup>om</sup> oder auf  $\boxed{-}$  Menü und mit  $\rightarrow$  oder  $\rightarrow$ , um einen Rufton in der Liste auszuwählen. Bestätigen Sie Ihre Auswahl mit <sup>or .</sup>

## <span id="page-13-2"></span>Rufton abschalten

Wenn Sie nicht möchten, dass Ihr Telefon bei einem ankommenden Ruf klingelt, schalten Sie den Rufton ab, indem Sie Einstellungen *>* Töne > Still wählen und dann An.

*Sie können den Rufton auch abschalten, während das Telefon bei einem ankommenden Ruf klingelt, indem Sie die seitliche Lautstärketaste drücken.*

## <span id="page-13-3"></span>Vibrationsfunktion aktivieren

Wenn Sie möchten, dass Ihr Telefon bei einem ankommenden Ruf vibriert, aktivieren Sie die Vibrationsfunktion, indem Sie Einstellungen > Töne<sup>&</sup>gt; Vibration auswählen und dann An.

*Das Aktivieren der Vibrationsfunktion schaltet den Rufton nicht ab. Wenn Sie den Rufton abschalten und die Vibrationsfunktion beibehalten möchten, aktivieren Sie die Einstellung* Still, *wie zuvor beschrieben. Die Vibrationsfunktion wird automatisch* Aus*geschaltet, sobald das Netzteil angeschlossen wird.*

## <span id="page-14-0"></span>Fotografieren

Ihr Mobiltelefon ist mit einer Kamera ausgestattet, mit der Sie fotografieren und dann die Bilder an Ihre Freunde und Verwandte senden können. Für dieBenutzung der Kamera ist der Kamera-Modus zu aktivieren, wie im Abschnitt ["Telefon kennenlernen"](#page-1-0) beschrieben. Drücken Sie auf (@), um zu fotografieren. Für ausführliche Informationen, siehe ["Kamera" Seite](#page-49-0) 42.

## <span id="page-14-2"></span><span id="page-14-1"></span>**Direktruf**

Mit dieser Funktion können Sie Ihre 4 bevorzugten oder meist gewählten Rufnummern einstellen. Sie können diese Rufnummern dann ganz schnell anrufen, indem Sie einfach das entsprechende Symbol oder Bild auf dem Display auswählen, ohne das Telefonbuch aufrufen und in der Liste blättern zumüssen.

## *Direktruf einrichten*

- 1. Drücken Sie im Bereitschaftsmodus auf →, um die Direktruf-Anzeige aufzurufen. Wählen Sie ein Vorschaubild zum Konfigurieren aus und drücken Sie auf <sup>on</sup> oder auf <sup>2</sup> Setzen.
- 2. Wählen Sie einen Namen in der Telefonbuch-Liste aus und drücken Sie nochmals auf <sup>om</sup>, um das Bilderalbum aufzurufen und ein Bild auszuwählen. Wiederholen Sie dieseVorgehensweise für jedes Vorschaubild.

## *Mit dem Direktruf anrufen*

Wenn Sie mit dem Direktruf anrufen möchten, drücken Sie im Bereitschaftsmodus auf  $\rightarrow$ , wählen Sie das gewünschte Vorschaubild aus und drücken Sie auf  $\boxed{\bullet}$ .

Wenn Sie ein Vorschaubild neu konfigurieren möchten, wählen Sie es aus und drücken Sie auf ,, Sie können dann den Namen und/oder das Bild Ersetzen.

*Wurde ein Bild bereits einem Eintrag zugewiesen, wird es im Direktruf-Fenster angezeigt. Wenn Sie ein Bild in einem der Menüs ändern, wird es auch in allen anderen abgeändert.*

## <span id="page-15-0"></span>MMS FotoTalk

Mit dieser Funktion können Sie ein Bild per MMS senden und eine Tonaufzeichnung hinzufügen. Das Bild kann im Bilderalbum ausgewählt werden oder Sie verwenden ein Foto, das Sie gerade mit der Kamera aufgenommen haben.

#### **Aus dem Bilderalbum**

- 1. Wählen Sie ein Bild aus, drücken Sie auf oder auf  $\boxed{-}$  Optionen und wählen Sie dann Senden... > MMS.
- 2. Wenn die Meldung An das Bild ein Sprachmemo anhängen? erscheint, drücken Sie auf Da oder auf  $\boxed{\text{-}$  Ja und nehmen Sie den Ton/Sound auf. Um die Aufnahme zu beenden, drücken Sie auf  $\mathsf{L}\subset\mathsf{C}$  OK.

3. Wählen Sie Neue Adresse?, um einen/mehrere Empfänger aus der Telefonbuch-Liste auszuwählen, dann Medien hinzufüg. für den Aufruf des MMS-Gestaltungsfensters. Für nähere Informationen, siehe ["MMS-Gestaltung"](#page-38-0) [Seite](#page-38-0) 31.

#### **Mit dem Kamera-Modus**

- 1. Aktivieren Sie den Kamera-Modus (siehe Abschnitt ["Telefon kennenlernen"](#page-1-0)) und drücken Sie auf  $\textcircled{\tiny{\textsf{a}}}$ , um das Foto aufzunehmen.
- 2. Wählen Sie Senden > MMS (eine Meldung weist Sie darauf hin, das Display in seine ursprüngliche Lage zu drehen).
- 3. Wiederholen Sie die Bedienschritte 2 und 3 vomvorherigen Abschnitt.

## **3 • Menüstruktur**

<span id="page-16-0"></span>Die nachfolgende Tabelle zeigt den gesamten Ihres Mobiltelefons sowie die entsprechende Seitenzahl, unter der Sie ausführliche Informationen nachschlagen können.

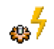

## **[Voreinstellung S.26](#page-33-1)**

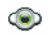

**[Multimedia S.47](#page-54-3)**

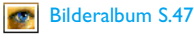

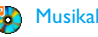

[Musikalbum S.47](#page-54-5)

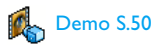

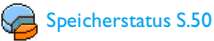

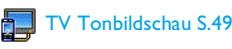

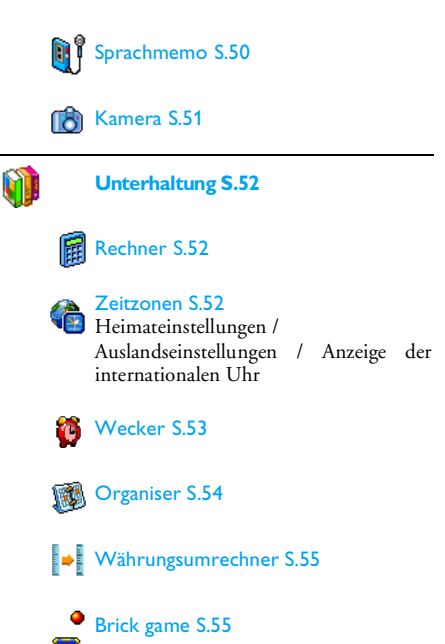

*Menüstruktur 9*

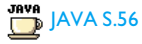

Spiele *Dieses Menü ist vertragsabhängig.*

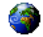

#### **[Operator-Dienste S.65](#page-72-2)**

#### Dienstenummern

*Die in diesem Menü verfügbaren Rufnummern sind abhängig vom Netzanbieter und von Ihrem Vertrag; nähere Informationen erhalten Sie von Ihrem Netzanbieter.*

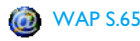

#### Dienste +

*Dieses Menü ist abhängig vom Netzanbieter und Vertrag; nähere Informationen erhalten Sie von Ihrem Netzanbieter.*

### **[Nachrichten S.27](#page-34-3)**

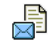

#### [SMS S.27](#page-34-2)

[Archiv](#page-37-1) / [SMS senden](#page-34-4) / [Mehrfach senden](#page-35-0)/[SMS lesen](#page-35-1) / [SMS-Einstellungen](#page-36-0)

## [E-Mail S.35](#page-42-1)

*Für jede eingerichtete Mailbox:*

[Einstellungen](#page-41-0) / [Inbox öffnen](#page-45-0) / [E-Mail](#page-45-1) [senden](#page-45-1)

[Mitteildienst S.41](#page-48-1) [Gebietsnummern](#page-48-2) / [Empfang](#page-48-3) / [Kanäle](#page-48-4)

## [MMS S.30](#page-37-2)

[Neue MMS](#page-38-1) / [Eingang](#page-40-0) / [Entwürfe](#page-40-1) / [Vorlagen](#page-40-2) / [Ausgang](#page-41-1) / [Einstellungen](#page-41-0)

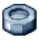

### **[Einstellungen S.18](#page-25-3)**

## [Töne S.18](#page-25-4)

[Still](#page-25-5) / [Lautstärke](#page-25-6) / [Rufton](#page-25-7) / [SMS/MMS](#page-25-8)[Ton](#page-25-8) / [Equaliser](#page-25-2) / [Tastentöne](#page-25-9) / [Warntöne](#page-25-10) / [Vibration](#page-26-1)

## [Anzeige S.19](#page-26-2)

[Hintergrund](#page-26-5)

[Animationen](#page-26-3) / [Beleuchtung](#page-26-4) /

## *10 Menüstruktur*

## [Schnellaufruf S.20](#page-27-1)

[Schnelltasten](#page-27-2) / [Sprachsteuerung](#page-27-3) / [Sprachwahl](#page-28-1) / [Direktruf](#page-28-2)

## [Sicherheit S.21](#page-28-3)

[Öffentliche Namen](#page-28-4) / [Anrufsperre](#page-29-2) / [Codes ändern](#page-29-1) / [PIN-Schutz](#page-29-3)

## [Netz S.22](#page-29-4)

[GPRS-Verbindung](#page-30-0) / [Neu einbuchen](#page-30-1) / [Vorzugsnetze](#page-30-2) / [Zugangseinstellungen](#page-30-3)

[Zeit und Datum S.24](#page-31-1) [Uhr-Anzeige](#page-31-2) / [Datum einstellen](#page-31-3) / [Zeitzone](#page-31-4) / [Sommerzeit](#page-31-5) / [Zeit einstellen](#page-32-2)

## [Sprachen S.25](#page-32-3)

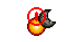

[Automatisches an- und ausschalten](#page-32-4)[S.25](#page-32-4)

[Automatisch an](#page-32-5) / [Automatisch aus](#page-32-6)

#### **[Infrarot S.58](#page-65-3)**Daten / Empfang

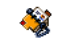

## **[Telefonbuch S.14](#page-21-4)**

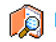

## [Namensliste S.14](#page-21-5)

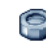

## [Einstellungen S.14](#page-21-6)

[Alle löschen](#page-21-7) / [Wahl Telefonbuch](#page-21-8) / [Ins](#page-21-3)[Telefon kopieren](#page-21-3)

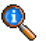

## **[Anrufinformationen S.61](#page-68-3)**

[Anrufliste S.62](#page-69-2)[Anrufliste](#page-70-3) / [Zurücksetzen](#page-70-4)

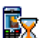

[Anrufzähler S.63](#page-70-1)[GSM Zähler](#page-70-2) / [GPRS Zähler](#page-71-0)

## [Einstellungen S.61](#page-68-4)

[Info nach Anruf](#page-68-5) / [Jede Taste](#page-68-2) / [Anklopfen](#page-68-6) / [Identifizierung](#page-68-7) / [Rufumleitung](#page-68-8) / [Mailboxen](#page-69-3) / [Klappe aktivieren](#page-69-1) [Automatische Wahlwiederholung](#page-69-4)

## <span id="page-19-0"></span>**4 • Text- oder Zifferneingaben**

Sie haben im Eingabefenster zwei Möglichkeiten für die Texteingabe: Sie können die vorausschauende T9 ®-Texteingabe oder die Standard-Texteingabe verwenden. Für die Eingabe von Ziffern und Satzzeichen stehen Ihnen zwei weitere Modi zurVerfügung. Ein markiertes Symbol zeigt den aktiven Textmodus auf dem Display an.

## <span id="page-19-1"></span>Standard-Texteingabe

Mit der Taste  $\overleftrightarrow{\bullet}$  wechseln Sie von der T9 $^\circledR$ - auf die Standardtexteingabe. Bei dieser Eingabemethode muss die entsprechende Taste mehrmals betätigt werden, bis das gewünschte Zeichen erscheint: Z. B. der Buchstabe "h" ist der zweite auf der Taste  $\boxed{\mathbf{q}_{\scriptscriptstyle{\mathsf{GMI}}}}$ , die Taste muss also 2-mal gedrückt werden, um ein "h" einzugeben. Sie können zeichenweise löschen, indem Sie kurz auf <sup>1</sup>- Abbrechen drücken, zum Löschen der kompletten Texteingabe die Taste gedrückt halten.

## *Beispiel zur Eingabe des Wortes "Heim":*

Drücken Sie **4<sup>64</sup> | 464** (GHI), 306f 306f (DEF), Hom Hom (GHI), 6mm (MNO). Bestätigen Sie mit <sup>om</sup>, um die Texteingabe zu beenden.

Die nachfolgende Zeichensatztabelle zeigt die Belegung der einzelnen Tasten (Buchstaben, Ziffern und Symbole):

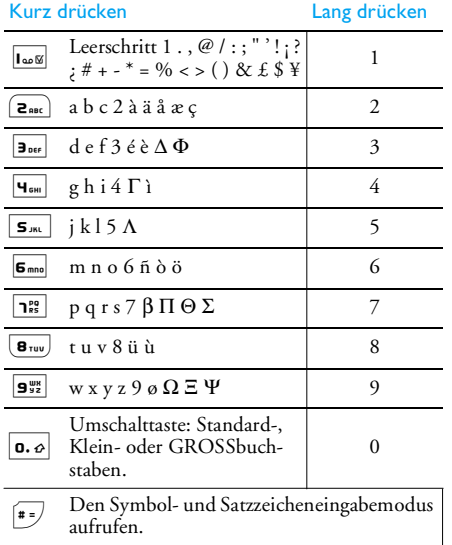

 $\begin{array}{ll}\n\hline\n\text{Weyl}\n\end{array}\n\text{Unschalten: Von der T9<sup>®</sup>- auf die Standard-  
\noder auf die Zifferneinache$ oder auf die Zifferneingabe.

## <span id="page-20-0"></span>T9 $^{\circledR}$ -Texteingabe

Die vorausschauende T9 ®-Texteingabe ist ein intelligentes Texteingabeprogramm zum Schreiben von Nachrichten und beinhaltet eine umfassende Wort-Datenbank. Es ermöglicht Ihnen eine schnelle Texteingabe. Sie drücken nur einmal auf die Taste, die den jeweiligen Buchstaben bereitstellt, um das gewünschte Wort zu bilden: Die Tastenanschläge werden vom T9<sup>®</sup> geprüft und im Eingabefenster erscheint ein entsprechender Wortvorschlag. Wenn mehrere Wörter auf die eingegebene Tastenfolge zutreffen, wird das eingegebene Wort markiert angezeigt: Drücken Sie auf  $\rightarrow$  /  $\rightarrow$  oder  $\lceil - \rceil$ , um in der Liste der T9 ®-Vorschläge zu blättern und das gewünschte Wort auszusuchen (siehe nachfolgendes Beispiel).

## *Wie wird es benutzt?*

Die Tasten sind mit folgenden Zeichen und Symbolen belegt:

- Base bis **9 dans** Für die Buchstabeneingabe.
- l-∟ oder Zum Blättern in der Liste der
	- +/-Wortvorschläge.

, oder  $\mathbf{L}$ 

57

\*

## Eingabe bestätigen.

Kurz drücken für zeichenweisesLöschen, lange drücken zum Löschen der kompletten Texteingabe.

<sup>0</sup> Umschalttaste: Standard-, Klein- oder GROSSbuchstaben.

# Den Symbol- und Satzzeichen- eingabemodus aufrufen.

Umschalten: Von der T9®- auf dieStandard- oder auf dieZifferneingabe.

## *Beispiel zur Eingabe des Wortes "Meer":*

- 1. Drücken Sie **6 mno** Jose zeigt den ersten Wortvorschlag: <mark>Ode</mark>r.  $\boxed{\mathbf{a}_{\text{def}}$   $\boxed{\mathbf{a}_{\text{ref}}^{\text{eq}}}$ . Das Display
- 2. Blättern Sie mit  $\bullet$  oder  $\left\lceil -\right\rceil$ , um Meer auszuwählen.
- 3. Bestätigen Sie die Auswahl des Wortes Meer mit  $\overline{\text{or}}$  oder  $\overline{\text{I}\text{or}}$ .

## <span id="page-21-4"></span><span id="page-21-0"></span>**5 • Telefonbuch**

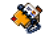

Die Telefonbucheinträge werden in einem der zwei verfügbaren Telefonbücher gespeichert: Auf der SIM-Karte (Anzahl der Einträge hängt von der Kapazität ab) oder im Telefon (max. 999 Namen). Neue Namenseinträge werden nur im aktuell eingestellten Telefonbuch gespeichert.

*Die maximale Anzahl von Namens- undEreigniseinträgen beträgt 999, vorausgesetzt, dass der Speicher Ihres Telefons nicht mit anderen Funktionen (Memos, Sound, Bilder, usw.) weitestgehend belegt wurde.*

## <span id="page-21-8"></span><span id="page-21-6"></span><span id="page-21-1"></span>**Einstellungen**

## *Wahl Telefonbuch*

Mit diesem Menü können Sie das gewünschte Telefonbuch einstellen, entweder In SIM-Karte oder Im Telefon. Mit ▲ oder ▼ wählen Sie das gewünschte Telefonbuch aus. Einträge, die im eingestellten Telefonbuch hinzugefügt werden, können dann mit den Optionen Auf SIM kopier. oder Ins Tel. kopier. in das andere Telefonbuch kopiert werden.

Ihr Mobiltelefon kann nur jeweils ein Telefonbuch verwalten und ignoriert die Informationen, die das andere Telefonbuch betreffen: Z. B. wenn der Name"Müller" in beiden Telefonbüchern vorhanden istund Sie ihn im Telefon löschen, bleibt er auf der SIM-Karte unverändert erhalten.

## <span id="page-21-7"></span>*Alle löschen*

Löscht den Inhalt des gesamten Telefonbuchs. Diese Funktion ist nur für das in Ihrem Telefon integrierte Telefonbuch anzuwenden und NICHT für das SIM-Telefonbuch.

## <span id="page-21-3"></span>*Ins Telefon kopieren*

Diese Option kopiert den Inhalt der SIM-Karte in den Telefonspeicher. Wenn Sie bei der Erstinbetriebnahme Ihres Telefons das automatische Kopieren Ihres SIM-Telefonbuchs abgebrochen oder nicht zugelassen haben, können Sie dies mit dieser Option manuell ausführen.

*Wenn Sie diese Funktion zwei Mal ausführen, werden alle Namen dupliziert.*

## <span id="page-21-5"></span><span id="page-21-2"></span>Namensliste

*Drücken Sie im Bereitschaftsmodus auf* -*, um diese Liste aufzurufen.*

## *Einträge im SIM-Telefonbuch hinzufügen*

- 1. Wählen Sie in der Liste <Neu>
- 2. Geben Sie den gewünschten Namen und die Rufnummer ein, dann die Art der Rufnummer (Telefon, Fax oder Daten) und drücken Sie auf  $\boxed{\bullet}$ , um den Eintrag in Ihrem Telefonbuch zu speichern.

*Die max. Rufnummernlänge beträgt 40 Zeichen, abhängig von Ihrer SIM-Karte. Bei Eingabe der vollständigen Rufnummer, einschließlich der Landeskennziffer und Ortsvorwahl, kann sie unabhängig vom Aufenthaltsort (im Ausland) gewählt werden.*

## <span id="page-22-1"></span>*Einträge im Telefon-Telefonbuch hinzufügen*

- 1. Wählen Sie in der Liste <Neu>.
- 2. Geben Sie den Vor-, dann den Nachnamen ein (maximal 20 lateinische Zeichen); eines der beiden Namensfelder kann ohne Eintrag sein, beide dürfen jedoch nicht leer sein.
- 3. Wählen Sie dann den Anruftyp. In den numerischen Feldern können max. 40 Ziffernund ein "+" Zeichen und in den alphanumerischen Feldern (E-Mail und Notiz) max. 50 lateinische Zeichen gespeichert werden. Für jeden Eintrag stehen max. 5 Felder (z. B. für 2 Mobilrufnummern, 3 Geschäftsrufnummern,

eine E-Mail-Adresse und eine Textnotiz) zur Verfügung.

Siehe nachfolgend, wenn Sie diesen Eintrag mit einem Bild und/oder Ton personalisieren möchten.

## <span id="page-22-2"></span>*Eigene Nummer*

Das Feld Eig. Nummer, das in jedem Telefonbuch erscheint, sollte Ihre eigene Telefonnummer enthalten. Wir empfehlen Ihnen, Ihre Mobilrufnummer sowie andere wichtige Informationen dort einzutragen.

*Auch wenn alle Felder leer sind, kann die Option* Eig. Nummer *nicht gelöscht werden.*

## *Notruf*

Mit dem Notruf können Sie die Notrufnummer inIhrem Heimatland anrufen. Diese Notrufnummerkann meistens auch gewählt werden, wenn die SIM-Karte noch nicht im Telefon eingesetzt ist und ohne Eingabe des PIN-Codes.

*112 ist die Standard-Notrufnummer in Europa, in Großbritannien ist es 999.*

<span id="page-22-3"></span><span id="page-22-0"></span>Telefonbucheinträge ändern/verwalten

Drücken Sie im Bereitschaftsmodus auf  $\bullet$ , um das Telefonbuch aufzurufen. Einen speziellen Namen suchen:

 $2<sub>ABC</sub>$ ) bis **9%**  Drücken Sie die entsprechende Buchstabentaste für die Suche in der Liste (z. B. zwei Mal Bruv), wenn Sie nach dem Buchstaben "U" suchen). Der erste Eintrag, der mit diesem Anfangsbuchstaben beginnt, wird in der Liste angesteuert.

# Drücken Sie diese Taste, geben Sie dann die Anfangsbuchstaben des gesuchten Namens ein und drücken Sieauf ,, um den Namen direkt anzusteuern.

> *Sie können auch die Funktion* <Suchenach> *verwenden, die im Telefonbuch erscheint.*

## *Im SIM-Telefonbuch*

Wählen Sie einen Eintrag in Ihrem SIM-Telefonbuch aus und drücken Sie auf Dassen oder Optionen für den Zugriff auf folgende Optionen:

- Anruf
- Freispr. Anruf
- SMS senden
- MMS senden
- Sprachwahl
- Schnellwahl
- Ins Telefon kopieren
- Löschen
- Ändern
- Anzeigen

## *Im Telefon-Telefonbuch*

Wählen Sie einen Eintrag im Telefonbuch-Telefonbuch aus und drücken Sie auf , oder Optionen für den Zugriff auf folgende Optionen:

- Anruf
- Freispr. Anruf
- SMS senden

• Anzeigen • Löschen• Name ändern

• MMS senden

- Wähle Bild
- Per Infrarot senden
	- Wähle Sound

Wählen Sie Anzeigen, um die Liste der gespeicherten Rufnummern oder alle Felder dieses Eintrages aufzurufen. Wählen Sie <Neu>, um ein neues Feld für diesen Eintrag anzulegen oder wählen Sie eine der Nummern und drücken Sie auf , für den Zugriff auf weitere Optionen; diese sind:

Als Standard

 Die erste eingegebene Nummer <sup>g</sup>ilt als Standardnummer: Diese Nummer erscheint an ersterStelle in der Liste und wird automatisch gewählt, sobald Sie auf  $|\bullet|$ ( drücken. Mit dieser Option können Sie eine andere Nummer als Standard-Rufnummer festlegen.

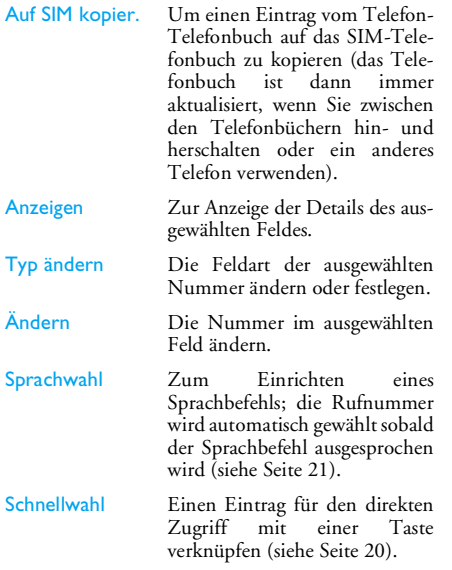

*Die alphanumerischen Felder (Notiz und E-Mail) können nur geändert oder gelöscht werden.*

## *Telefonbucheinträge mit Bild und Ton ergänzen*

Im Telefon-Telefonbuch gespeicherte Einträge können mit einem Bild und/oder Ton ergänzt werden.

*Diese Funktion ist nur verfügbar, wenn das Telefon-Telefonbuch aktiviert ist.*

- 1. Wählen Sie einen Eintrag aus und drücken Sie auf  $\boxed{\bullet}$  oder  $\boxed{\frown}$  Optionen.
- 2. Wählen Sie in der Liste Wähle Bild, um ein Bild aus dem Bilderalbum einzufügen und Wähle Melodie, um die Ruftonliste aufzurufen und eine Melodie anzufügen.

Wenn dieser Gesprächspartner Sie anruft, erscheint das für diesen Anrufer zugewiesene Bild und/oder die für ihn eingestellte Ruftonmelodie wird abgespielt.

*Das einem Telefonbucheintrag zugewiesene Bild gilt auch für die Direktruf-Funktion. Wenn Sie das Bild ändern, wird es automatisch auch in die Direktruf-Einstellungen übernommen.*

# <span id="page-25-3"></span><span id="page-25-0"></span>**6 • Einstellungen**

Mit diesem Menü können Sie die Einstellungen der jeweiligen Funktionen ändern (Töne, Uhrzeit und Datum, Sicherheit, usw.) und Ihr Telefon auf Ihre individuellen Anforderungen anpassen.

## <span id="page-25-5"></span><span id="page-25-4"></span><span id="page-25-1"></span>Töne

## *Still*

In der Einstellung Still-Modus An, sind alle Warntöne abgeschaltet und die Vibrationsfunktion aktiviert.

<span id="page-25-6"></span>*Die Einstellung* Still *beeinflusst auch den Tastenton.*

## *Lautstärke*

Drücken Sie auf  $\triangle$  oder  $\triangledown$ , um die Ruftonlautstärke von Aus bis Zunehmend einzustellen.

## <span id="page-25-7"></span>*Rufton*

Zur Auswahl einer Ruftonmelodie. Die Liste enthältauch von Ihnen aufgezeichnete und gespeicherte Sounds und Melodien. Blättern Sie in der Liste undwarten Sie, bis die ausgewählte Melodie abgespielt wird.

*Sie hören die Melodie nicht, wenn die Ruftonlautstärke auf* Aus *eingestellt ist oder der Modus* Still *aktiviert ist.*

## <span id="page-25-8"></span>*SMS/MMS Ton*

Mit dieser Funktion können Sie den SMS/MMS-Tonfür die Ankündigung einer neuen Nachricht ein- oder ausschalten. In der Einstellung An kann der gewünschte Warnton in der Ruftonliste ausgewählt werden.

## <span id="page-25-2"></span>*Equaliser*

Mit dieser Funktion können Sie verschiedeneAudioeinstellungen auswählen. Diese Einstellungen stehen auch während des Telefonierens zur Verfügung. Blättern Sie in der Liste und warten Sie einige Sekunden ab, um den Unterschied zu hören.

## <span id="page-25-9"></span>*Tastentöne*

Mit dieser Funktion können Sie die Tastentöne einoder ausschalten. Auch in der Einstellung Aus können während eines Gespräches DTMF-Signale übermittelt werden (siehe [Seite](#page-75-2) 68).

## <span id="page-25-10"></span>*Warntöne*

Zum Einstellen der Warntöne für folgende Funktionen:

• Organiser: Wenn ein in Ihrem Organiser programmiertes Ereignis fällig ist,

- Verpasster Anruf,
- Akku leer: Wenn der Akku leer ist und aufgeladen werden muss,
- Minutenton: Piepton im Minutentakt zur Überwachung der Gesprächsdauer (der Gesprächspartner hört den Piepton nicht).<br>Mit den Tasten 1 oder können

Mit den Tasten < oder >können Sie diegewünschte(n) Funktion(en) aktivieren oder deaktivieren.

*Mit diesem Menü werden nur die akustischen Warntöne* Ein*- oder* Aus*geschaltet, jedoch NICHT die generelle Vorwarnung. Wenn Sie z. B. den Organiseralarm auf* Aus *stellen, zeigt Ihr Telefon trotzdem das* Alarm*-Symbol auf dem Display an (falls Sie es programmiert haben), der entsprechende Warnton wird jedoch nicht ausgegeben.* 

## <span id="page-26-1"></span>*Vibration*

Mit dieser Funktion können Sie die Vibrationsfunktion ein- oder ausschalten. DieseFunktion kann für die Gesprächsankündigung verwendet werden, zur Erinnerung an fällige Organisertermine, zur Ankündigung einer neuen Nachricht und anstelle der Warntöne.

*Die Vibrationsfunktion wird automatisch* Aus*geschaltet, wenn das Netzteil oder der Zigarettenanzünder-Adapter angeschlossen werden.*

## <span id="page-26-3"></span><span id="page-26-2"></span><span id="page-26-0"></span>Anzeige

## *Animationen*

Mit dieser Funktion können Sie die Animation derMenüs ein- oder ausschalten. In der Einstellung An können mit dieser Funktion auch Texte gescrollt werden, z. B. eine Nachricht, die im Menü SMS lesen ausgewählt wurde.

*Das Abschalten der Animationen erhöht die Betriebsdauer des Akkus.*

## <span id="page-26-4"></span>*Beleuchtung*

Die Beleuchtung wird aktiviert, wenn Gespräche oder Nachrichten ankommen, in den Menüs geblättert wird, usw. Wählen Sie die gewünschte Einstellung aus.

*Das Abschalten dieser Funktion erhöht die Betriebsdauer des Akkus.*

## <span id="page-26-5"></span>*Hintergrund*

Mit dieser Funktion können Sie den Hintergrund des Hauptdisplays ein- oder ausschalten. In der Einstellung An wird das ausgewählte Bild während der Bereitschaft im Normalmodus und in anderenKontexten im Abblendmodus angezeigt.

*Als Hintergrund können nur Bilder im JPEG-Format verwendet werden. Der ausgewählte Hintergrund wird im Bereitschaftsmodus nicht angezeigt, wenn die Option* Internationale Uhr ein*geschaltet ist (siehe [Seite](#page-59-5) 52).*

## <span id="page-27-2"></span><span id="page-27-1"></span><span id="page-27-0"></span>**Schnellaufruf**

## *Schnelltasten*

Sie können spezielle Funktionen oder einen Telefonbucheintrag mit einer Taste verknüpfen. Das Gedrückthalten der entsprechenden Taste im Bereitschaftsmodus aktiviert dann die programmierte Funktion oder wählt die zugeordnete Rufnummer (Schnellwahl).

*Schnelltasten sind bereits vorprogrammiert, z. B.* 6 *für Ruhe, aber Sie können sie umprogrammieren (nur die Tasten von*  2 *bis*  9*). Folgende Tasten sind gesperrt:*  1 *(Sprachmailbox anrufen) und*  \* *(Auslandsvorwahl). Abhängig von Ihrem Netzanbieter können weitere Tasten bereitsbelegt und für eine Neuprogrammierung gesperrt sein.*

- 1. Wählen Sie in der Liste eine Taste von  $\boxed{\mathsf{e}_{\mathsf{a}\mathsf{b}\mathsf{c}}}$  bis **9** und drücken Sie **OK**. Ist die Taste bereits programmiert worden, wählen Sie Ändern.
- 2. Blättern Sie in der Liste, um die Funktion auszuwählen, die Sie dieser Taste zuordnen

möchten und drücken Sie auf , oder -<sup>d</sup> Wählen. Wenn Sie Schnellwahl gewählt haben, werden Sie aufgefordert einen Eintrag aus der Telefonbuch-Liste auszuwählen.

3. Wenn Sie eine Schnelltaste benutzen möchten, halten Sie die entsprechende, programmierte Taste im Bereitschaftsmodus gedrückt.

## <span id="page-27-3"></span>*Sprachsteuerung*

Zum Einrichten eines Sprachbefehls für den direkten Zugriff auf eine spezielle Funktion.

*Sie können die Sprachsteuerung für die meisten Funktionen verwenden, die von den Schnelltasten unterstützt werden.*

- 1. Wählen Sie <Neu>, blättern Sie in der Liste zur gewünschten Funktion und drücken Sie dann  $\int_{\alpha}^{\infty}$  oder  $\int_{\alpha}^{\infty}$  Wählen.
- 2. Sobald OK drücken und sprechen angezeigt wird, den Sprachbefehl deutlich zur Aufzeichnung aussprechen. Achten Sie darauf, dass Sie sich an einem ruhigen Ort befinden und ein kurzes, deutlich ausgesprochenes Wort verwenden.
- 3. Im nächsten Menü haben Sie Zugriff auf die Optionen Löschen, Abspielen, Funktion ändern und Sprache ändern. Drücken Sie auf - Zurück, um einen weiteren Sprachbefehl einzurichten.

Um eine Funktion mit der Sprachsteuerung zu aktivieren, halten Sie im Bereitschaftsmodus die Taste

<sup>o</sup> gedrückt und sprechen Sie den aufgezeichneten Sprachbefehl.

Um einen Sprachbefehl umzuprogrammieren: Wählen Sie ihn aus, drücken Sie auf  $\begin{bmatrix} 1 \end{bmatrix}$  OK und wählen Sie Funktion ändern. Es erscheint dann wieder die Listemit den verfügbaren Funktionen.

## <span id="page-28-1"></span>*Sprachwahl*

Zum Einrichten eines Sprachbefehls; beim Aussprechen des programmierten Wortes wird die Standard-Rufnummer des zugeordneten Telefonbucheintrags automatisch gewählt. Um eine Sprachwahl einzurichten, gehen Sie wie folgt vor:

1. Wählen Sie <Neu>, dann einen Eintrag in der Liste, drücken Sie danach auf <sup>on</sup> , oder  $\sim$  Optionen.

*Wenn das Telefon-Telefonbuch eingestellt ist, können Sie die gewünschte Rufnummer in der angezeigten Liste auswählen.*

2. Sobald Sprachwahl? erscheint, befolgen Sie die Anweisungen auf dem Display.

Für die Nutzung der Sprachwahl halten Sie im Bereitschaftsmodus die Taste <sup>on</sup> gedrückt und sprechen Sie den entsprechenden, aufgezeichneten

Sprachbefehl, um die gewünschte Rufnummer anzurufen.

*Sie können insgesamt max. 15 Sprachbefehle einrichten, aufgeteilt in Befehle für die Sprachwahl und Befehle für Funktionsaufrufe mit der Sprachsteuerung. Auf die aufgezeichneten Sprachbefehle kann in den entsprechenden Menüs zugegriffen werden, um sie zu löschen, ändern oder abzuspielen.*

## <span id="page-28-2"></span>*Direktruf*

Mit dieser Funktion können Sie Ihre 4 bevorzugten oder meist gewählten Rufnummern einstellen. Für nähere Informationen siehe ["Direktruf" Seite](#page-14-2) 7.

## <span id="page-28-3"></span><span id="page-28-0"></span>Sicherheit

## <span id="page-28-4"></span>*Öffentliche Namen*

Mit dieser Funktion können Sie eine spezielle Namensliste anlegen, die sogenannten Öffentl. Namen, und mit der Funktion Namen-Zugriff alle Anrufe nur auf diese Liste beschränken.

*Diese Funktion ist vertragsabhängig und erfordert den PIN 2-Code (siehe [Seite](#page-29-5) 22).*

Öffentl. NamenZum Anzeigen, Bearbeiten und<br>Ändern der Liste der Öffentl. Namen mit Eingabe des PIN 2-Codes.

## <span id="page-29-2"></span>*Anrufsperre*

Zum Begrenzen der Nutzung Ihres Telefons auf bestimmte Rufnummern. Die Anrufsperre kann sowohl für Ankommende Anrufe (Alle Anrufe oder Ins Ausland) als auch für Abgeh. Anrufe (Alle Anrufe, Ausland und Außer Heimat) zugewiesen werden. In beiden Fällen wirkt sich die Option Annullieren auf alle Anrufe aus. Mit der Option Status kann die aktuelle Einstellung der Anrufsperre abgefragt werden (gesperrt oder nicht gesperrt).

*Dieses Leistungsmerkmal ist netzabhängig; Sie benötigen für die Anrufsperre ein spezielles Passwort, das Sie von Ihrem Netzanbieter erhalten.*

## <span id="page-29-1"></span>*Codes ändern*

Zum Ändern des PIN- und PIN 2-Codes sowie desCodes für die Rufsperre. Abhängig von Ihrer SIM- Karte, kann für manche Funktionen oder Optionen die Eingabe des PIN 2-Geheimcodes erforderlich sein, den Sie von Ihrem Netzanbieter erhalten.

*Wenn Sie 3 Mal hintereinander einen falschen PIN 2-Code eingeben, wird Ihre SIM-Karte gesperrt. Um sie zu entsperren, benötigen Sie den PUK 2-Code, den Sie von Ihrem Netzanbieter oder Telefon fachgeschäft erhalten. Wenn Sie 10 Mal hinter einander einen falschen PUK-Code eingeben, wird Ihre SIM-Karte gesperrt und ist nicht mehr funktionsfähig. Falls dies eintreten sollte, wenden Sie sich bitte an Ihren Netzanbieter oder IhrTelefonfachgeschäft.*  $\label{C22} \begin{tabular}{ll} \textbf{Namen} & \textbf{Zur} & \textbf{Begrenza} & \textbf{dier} & \textbf{Kamu} & \textbf{muru} & \textbf{muru} & \textbf{muru} & \textbf{muru} & \textbf{muru} & \textbf{Merb} \\ \textbf{Zugriff} & \textbf{like} & \textbf{drof} & \textbf{Sierulich} & \textbf{size} & \textbf{Merb} & \textbf{Merb} \\ \textbf{Mur} & \textbf{diferdlich} & \textbf{mier} & \textbf{dferdlich} & \textbf{Mur} & \textbf{$ 

## <span id="page-29-5"></span><span id="page-29-3"></span>*PIN-Schutz*

Den PIN-Schutz ein- oder ausschalten. In derEinstellung An werden Sie nach Einschalten Ihres Telefons aufgefordert, Ihren PIN-Code einzugeben.

<span id="page-29-4"></span>*In der Einstellung* Aus *kann der PIN-Code nicht geändert werden.*

<span id="page-29-0"></span>*Informieren Sie sich bei Ihrem Netzanbieter über die Verfügbarkeit von GPRS und die Vertrags bedingungen. Im Regelfall muss das Telefon mit den*

*ters konfiguriert werden. Verwenden Sie für diese Einstellungen die in diesem Abschnitt beschriebenen Menüs. Stellen Sie dann das gewünschte Netz (GSM oder GPRS) in den Menüs der einzelnen Anwendungen ein (z. B. WAP, MMS, E-Mail, usw.).*

## <span id="page-30-0"></span>*GPRS-Verbindung*

Mit diesem Menü können Sie festlegen, wann Ihr Mobiltelefon sich in das GPRS-Netz einbucht.

Einschalten Ihr Telefon bucht sich automatischin das GPRS-Netz ein (sofern verfügbar). Mit dieser Einstellung ist eine schnellere GPRS-Verbindung möglich, der Energieverbrauch ist jedoch größer.

Für DatenanrufeIhr Telefon bucht sich nur bei Bedarfin das GPRS-Netz ein. Mit dieserEinstellung ist der Energieverbrauch geringer, aber der Verbindungsaufbau dauert etwas länger.

## <span id="page-30-1"></span>*Neu einbuchen*

Im Modus Manuell können Sie eine Liste der an IhremAufenthaltsort verfügbaren Netze aufrufen. Wählen Sie das gewünschte Netz aus und bestätigen Sie mit  $\boxed{on}$ .

<span id="page-30-2"></span>Zum Erstellen einer Liste Ihrer bevorzugten Netze. Dann versucht Ihr Telefon, sich bei einem Ihrer bevorzugten Netze einzubuchen.

## <span id="page-30-3"></span>*Zugangseinstellungen*

Mit diesem Menü können Sie unterschiedlicheDatenprofile für Verbindungen zu verschiedenen Diensten einrichten: Z. B. für WAP-Verbindungen oder zum Senden von MMS; das ausgewählte Profil wird dann für Verbindungen in das GSM- oder GPRS-Netz verwendet.

*Alle nachfolgend beschriebenen Funktionen sind netzanbieter- und/oder vertragsabhängig. Die meisten Fehlermeldungen bei Verbindungen beruhen auf falschen Parameter-Einstellungen: Erkundigen Sie sich vor der ersten Benutzung bei Ihrem Netzanbieter, damit Ihnen die notwendigen Parameter ausgehändigt werden, dies kann manchmal auch per SMS erfolgen. Manche der voreingestellten Profil-Einstellungen können gesperrt sein, damit keine Umprogrammierung und Umbenennung erfolgt.*

Wählen Sie in der Liste eine Position aus und drückenSie auf <sup>on</sup> für den Zugriff auf nachfolgende Optionen:

Namen ändern Um das ausgewählte Profil umzubenennen.

GSM-

Anzeigen Alle Parameter des ausgewählten

Profils anzeigen.

Einstellung Zum Ändern der GSM-Ein- stellungen:

- Login,
- Passwort,
- Die benötigte Telefonnummer für den Verbindungsaufbau erhalten Sie von Ihrem Netzanbieter (ISDN oder Analog),
- Deaktivierungszeit, Wert größer als 30 Sekunden, nach dessen Ablauf eine bestehendeVerbindung automatisch abgebrochen wird.

GPRS-Parameter Zum Ändern der GPRS-Parame-

- Login,
- Passwort,
- Deaktivierungszeit,

• Mit dem Menü APN könnenSie die Adresse des gewünschten externen Datennetzes odereinen Text-String für den Verbindungsaufbau eingeben.

## <span id="page-31-2"></span><span id="page-31-1"></span><span id="page-31-0"></span>Zeit und Datum

## *Uhr-Anzeige*

Zum Einstellen des Uhrzeitformats für die Anzeige im Bereitschaftsmodus: Analog, Digital, Kleine Uhr oder Keine Uhr.

## <span id="page-31-3"></span>*Datum einstellen*

Zum Einstellen des Datums, indem Sie die entsprechenden Zifferntasten oder die Navigationstasten drücken.

## <span id="page-31-4"></span>*Zeitzone*

*Zeitzone und Sommerzeit müssen vor der Uhrzeiteingestellt werden.*

Zum Einstellen der für Sie zutreffenden Zeitzonegemäß GMT (Greenwich Meridian Time).

### <span id="page-31-5"></span>*Sommerzeit*

*Diese Einstellung betrifft nur die Länder, in denen eine offizielle Sommer-/Winterzeit eingeführt ist*

*(z. B. Greenwich Meridian Time / Britische Sommerzeit).*

Zum Ein- (während der Sommermonate) oder Ausschalten (während der Wintermonate) der Sommerzeit. Wenn Sie in der Einstellung Sommerzeit An die Uhrzeit auf 12:00 einstellen, wird sie automatisch auf 13:00 geändert, sobald Sie die Einstellung der Sommerzeit auf Aus setzen.

## <span id="page-32-2"></span>*Zeit einstellen*

Zum Einstellen der Uhrzeit, indem Sie die entsprechenden Zifferntasten oder die Navigationstasten drücken.

## <span id="page-32-4"></span><span id="page-32-0"></span>Automatisches an- und ausschalten

Mit dieser Funktion können Sie eine Uhrzeit für dasautomatische Ein- und Ausschalten des Telefonsfestlegen.

## <span id="page-32-5"></span>*Automatisch an*

- 1. Stellen Sie die Option auf An.
- 2. Geben Sie die Uhrzeit für das automatischeEinschalten des Telefons ein und drücken Sieauf OK.

3. Wählen Sie dann die Häufigkeit: Einmalig, Täglich, Wochentags. Bestätigen Sie mit ,oder mit  $\boxed{\phantom{1}}$  Wählen.

*Wenn der PIN-Schutz* An *ist, werden Sie beim automatischen Einschalten zur Eingabe Ihres PIN-Codes aufgefordert (siehe [Seite](#page-8-3) 1). Ist das Telefon zu der vorprogrammierten Einschaltzeit bereits eingeschaltet, wird die Funktion nicht ausgeführt.*

## <span id="page-32-6"></span>*Automatisch aus*

Wiederholen Sie obengenannte Schritte, um die Uhrzeit für die automatische Abschaltung des Telefons einzugeben.

*Die automatische Abschaltung erfolgt nur, wenn das Telefon im Bereitschaftsmodus ist.*

## <span id="page-32-3"></span><span id="page-32-1"></span>Sprachen

Mit diesem Menü können Sie die Displaysprache für die Menütexte auswählen. Blättern Sie in der Liste mit

oder  $\bullet$  und wählen Sie mit  $|\cdot$  oder  $\left\lceil -\right\rceil$  Wählen eine Sprache aus.

# <span id="page-33-1"></span><span id="page-33-0"></span>**7 • Voreinstellung**

Eine Anzahl von vordefinierten Einstellungen ist als Voreinstellung zusammengefasst damit Sie Ihr Telefon schnell an Ihre individuellen Anforderungen anpassen können. Z. B. bei Auswahl der Voreinstellung Meeting wird der Rufton Ihres Telefons abgeschaltet, die Vibrationsfunktion aktiviert und die Tastentöne werden deaktiviert (alle anderen Einstellungen bleiben so wie Sie sie eingestellt haben). Wählen Sie am Ende des Meetings die Voreinstellung Persönlich, damit alle Ihre gewohnten Einstellungen wieder aktiv sind. Bei Auswahl einer Voreinstellung werden die einzelnen Einstellungen der jeweiligen Voreinstellungen angezeigt.

*Sie können eine Voreinstellung auch auf eine Schnelltaste legen (z. B. die Taste*  3 *lange drücken, aktiviert* Außen*), erneutes Gedrückthalten dieser Taste deaktiviert die Funktion und aktiviert wiederIhre* Persönlichen *Einstellungen.*

Die in der nachfolgenden Tabelle, in der Spalte Persönlich, aufgeführten Einstellungen entsprechen den voreingestellten Werkseinstellungen. Da alle Funktionen individuell einstellbar sind, können Ihre Einstellungen von den nachstehend aufgelisteten abweichen.

Jedes Tabellenfeld bezieht sich auf die im Menü Persönlich gespeicherten Einstellungen (unabhängig davon, ob Sie die Einstellungen geändert haben oder nicht).

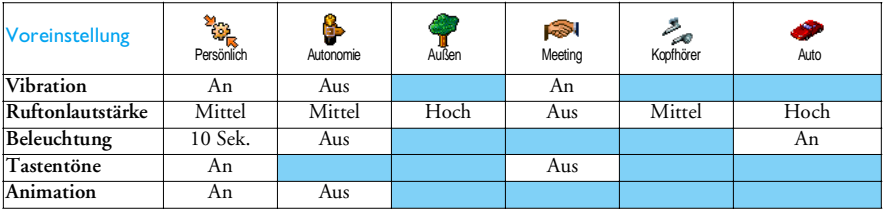

## <span id="page-34-3"></span><span id="page-34-0"></span>**8 • Nachrichten**

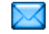

## <span id="page-34-2"></span><span id="page-34-1"></span>SMS

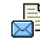

Mit diesem Menü können Sie kurzeMitteilungen (SMS) senden und Ihre Nachrichten verwalten.

## <span id="page-34-5"></span><span id="page-34-4"></span>*SMS senden*SMS

Mit diesem Menü können Sie eine SMS an einenbeliebigen Ansprechpartner senden.

1. Wählen Sie einen Eintrag im Telefonbuch aus oder wählen Sie <Neu> und geben Sie eine neue Nummer ein.

*Ist das im Telefon integrierte Telefonbuch eingestellt, drücken Sie auf*  ,*, um die SMS an die Standardrufnummer zu senden oder wählen Sie eine andere Nummer aus (siehe ["Telefonbucheinträge](#page-22-3) [ändern/verwalten" Seite](#page-22-3) 15).*

2. Sie haben drei Nachrichtenarten zur Auswahl:

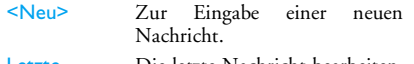

Letzte **Nachricht** Die letzte Nachricht bearbeiten, ändern und erneut senden.

## **Standard**

 Zur Auswahl einer Standard-Nachricht, z. B. Bitte ruf' mich zurück! einschließlich IhrerRufnummer, wenn diese an erster Stelle unter der FunktionEig. Nummer gespeichert ist (siehe [Seite](#page-22-2) 15).

3. Geben Sie den Text ein und drücken Sie auf ,, um die nächsten Optionen aufzurufen:

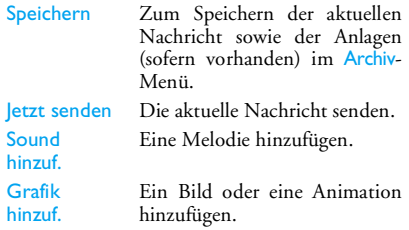

Sie können an Ihre SMS max. 2 Anlagen jeweils unterschiedlicher Art anfügen; mit Ausnahme von Animationen und Bildern: Wenn Sie zuerst eineAnimation auswählen und dann ein Bild, wird nur das Bild angenommen und umgekehrt.

*Einige vorprogrammierte Elemente sind bereits im Lieferumfang Ihres Telefons enthalten. Persönliche Bilder und Töne, die Sie in den entsprechenden*

## *Nachrichten 27*

*Menüs gespeichert haben, dürfen nicht gesendet werden, wenn sie copyright-geschützt sind.*

## <span id="page-35-0"></span>*Mehrfach senden*

Mit diesem Menü können Sie eine SMS an einen oderan mehrere Empfänger senden.

- Namen hinzufügen Telefonbuch-Liste. Nachdem alle Em-Zur Auswahl des/der Empfänger in der <sup>p</sup>fänger festgelegt sind, einen davon auswählen i , oder LWählen drücken, um die Nummer zu ändern oder um sie aus der Liste zuentfernen.
- **Medien** hinzufüg. Zum Gestalten Ihrer Nachricht.Wiederholen Sie die Bedienschritte 2 und 3 vom Abschnitt ["SMS senden"](#page-34-5).

## <span id="page-35-1"></span>*SMS lesen*

Mit diesem Menü können Sie Ihre SMS-Nachrichtenanzeigen: Die Gesendeten, Empfangenen, Gelesenen und/oder Gespeicherten. Mit der Funktion <Alle SMS löschen> können alle Nachrichten auf einmal gelöscht werden.

*Löschen Sie alte Nachrichten regelmäßig, damit freier Speicherplatz für neue Nachrichten bereitsteht.*

Wenn eine Nachricht angezeigt ist, können Sie mit om oder  $\boxed{-}$  Optionen folgende Optionen aufrufen:

Löschen Zum Löschen der ausgewählten Nachricht.

> Zum Speichern von Nachrichten im Speicher des Telefons. Sie stehen dann im Menü Nachrichten > SMS > Archivzur Verfügung.

*Beim Verschieben einer Nachricht insArchiv wird sie aus der Liste derGelesenen SMS gelöscht.*

SMS editieren

ten

Zum Archiv

> Zum Bearbeiten, Ändern und erneuten Senden der SMS an einen beliebigen Empfänger.

> *Wenn die Nachricht, die Sie ändern möchten, Anlagen enthält (Bild oder Sound), müssen Sie zuerst die Anlagen im* Bilderalbum *oder* Musikalbum*speichern. Fügen Sie die Anlagen dann erneut Ihrer Nachricht bei (siehe [Seite](#page-34-5) 27).*

Antwor-Um dem Absender zu antworten.
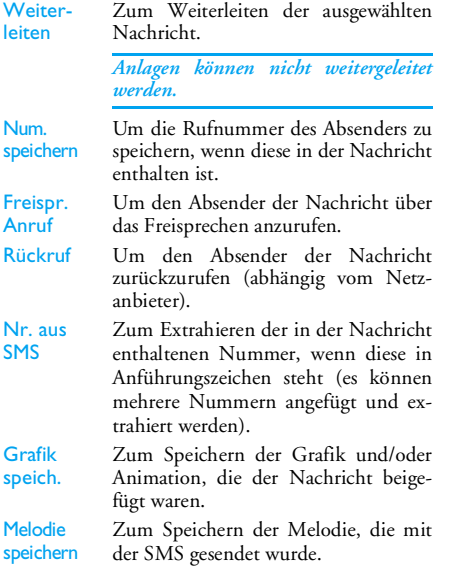

#### *SMS-Einstellungen*

Mit diesem Menü können Sie Ihre SMS verwalten, nachfolgende Optionen stehen zur Verfügung:

**SMS** CenterZur Einstellung Ihrer zuständigen Mitteilungszentrale. **Wenn die Rufnummer Ihrer Mitteilungszentrale nicht auf Ihrer SIM-Karte gespeichert ist, müssen Sie sie eingeben**.

Gültigkeitsdauer

- Signatur In der Einstellung An, kann die Signatur am Ende einer Nachricht hinzugefügt werden. Sie können die Signatur Editieren, Ändern und Speichern.
	- Zum Einstellen der Aufbewahrungs- dauer Ihrer Nachrichten in der Mittei- lungszentrale. Diese Einstellung ist von Vorteil, wenn der Empfänger vorübergehend nicht erreichbar ist (und demzufolge Ihre Nachricht nicht sofort übermittelt werden kann).

*Diese Funktion ist vertragsabhängig.*

Rückantwort In der Einstellung An kann die Nummer Ihrer Mitteilungszentrale zusammen mit der Nachricht übertragen werden. Der Empfänger kann da durch gebührenfrei über Ihre Mittei lungszentrale antworten.

*Diese Funktion ist vertragsabhängig.*

Sendebericht  In der Einstellung An erhalten Sie eine SMS-Benachrichtigung, ob Ihre SMS übermittelt werden konnte oder nicht.

*Diese Funktion ist vertragsabhängig.*

- SMS aut. In der Einstellung An werden alle speich. gesendeten Nachrichten automatisch im Archiv-Menü gespeichert.
- Chat In der Einstellung An werden empfangene SMS automatisch im Bereitschaftsmodus angezeigt.

Wenn Sie eine Nachricht erhalten, scrollen Sie nach unten, um sie zu lesen und sofort zu beantworten, indem Sie zwei Mal auf <sup>on</sup> drücken: Das erste Mal, um das Eingabefenster zu öffnen und das zweite Mal, um die Nachricht zu senden.

*Wenn Sie während des Lesens einerSMS eine weitere SMS erhalten, beantworten Sie die erste SMS oderdrücken Sie zum Beenden auf* Zurück*. Danach zeigt Ihr Mobiltelefon die zweite Nachricht an.*

*Erhalten Sie während die Option* Chat An *ist eine neue SMS, können Sie mit*  , *oder* Optionen *nur das Eingabefenster aufrufen, um eine Antwort zu senden.*

#### *Archiv*

Zum Anzeigen der gesamten im Telefonspeicher gespeicherten Nachrichten, indem Sie die Optionen Automat. speich. oder Zum Archiv vewenden. Mit der Option <Alle SMS löschen> können alle SMS-Nachrichten auf einmal gelöscht werden. Wenn eine Nachricht angezeigt ist, haben Sie mit , oder  $\left\lfloor -\right\rfloor$  Optionen Zugriff auf folgende Optionen: Löschen, SMS editieren, Weiterleiten, Rückruf, Freispr. Anruf.

#### <span id="page-37-0"></span>**MMS**

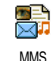

Mit diesem Menü können SieMultimedianachrichten (MMS), senden und empfangen. Diese Nachrich-

#### *30 Nachrichten*

ten können Texte, Bilder und Sound enthalten. MMS können aus einer oder mehreren Seiten bestehen undwerden als Tonbildschau abgespielt.

Sie können dieses Menü im Bereitschaftsmodus direktaufrufen, indem Sie die auf **AMS** drücken.

*Wenn die Meldung "Speicher voll" erscheint, müssen Nachrichten gelöscht werden (z. B. Standardtext, Entwurf, empfangene Nachricht, usw.).*

#### *Neue MMS*

Neue Adresse Zur Auswahl des/der Empfänger im Telefonbuch. Nachdem Sie dieEmpfänger eingefügt haben, wählen Sie einen davon aus und drücken Sieauf , um den Eintrag zu <mark>Editieren</mark> oder um ihn aus der Liste zu Löschen.

*Auf eine E-Mail-Adresse kann nur im Telefon-Telefonbuch zugegriffen werden (siehe ["Wahl Telefonbuch"](#page-21-0) [Seite](#page-21-0) 14).*

**Medien** hinzuf.Zum Gestalten Ihrer Nachricht imMMS-Gestaltungsfenster.

#### **MMS-Gestaltung**

Im MMS-Gestaltungsfenster stehen 5 Symbole zur Verfügung, um ein Bild, Text oder Sound einzufügen,

#### *Nachrichten 31*

die Nachricht zu Senden oder um die MMS Optionen  $\frac{1}{2}$ aufzurufen. Mit  $\triangle$  oder  $\triangledown$  blättern Sie zum nächsten oder vorherigen Menü; drücken Sie auf  $\begin{bmatrix} \bullet \bullet \bullet \end{bmatrix}$  oder  $\begin{bmatrix} -\bullet \\ \bullet \end{bmatrix}$ , um das Menü aufzurufen.

- 1. Nachricht gestalten: Fügen Sie ein Bild, Text und/oder Sound hinzu. Zum Erstellen mehrerer Seiten drücken Sie auf <sup>&</sup>gt;.
- 2. Für den Zugriff auf die MMS Optionen (siehe nachfolgend).
- 3. Wählen Sie Jetzt senden, um die MMS an den/ die ausgewählten Empfänger senden.

Bilder können im Bilderalbum ausgewählt werden.

*Copyright-geschützte Bilder können nicht per MMS gesendet werden.*

Sound kann in den Musikalbum-Melodien ausgewählt werden. Wenn Sie eine Soundmemo sendenmöchten, muss sie während der Erstellung der MMS aufgenommen werden. Wählen Sie dafür im Menü Sound... die Funktion <Aufnahmen>, dann <Neu> und befolgen Sie die Anweisungen auf dem Display.

*Eine bereits zuvor gespeicherte Aufzeichnung kann nicht per MMS gesendet werden.*

#### **MMS-Optionen**

Folgende Optionen stehen zur Verfügung:

Vorher

Thema eingeb

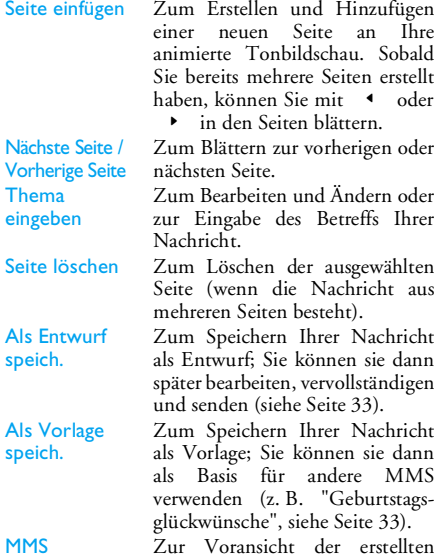

Tonbildschau.

**MMS** Voransicht

speich.

Anzeigedauer Zum Ändern der Anzeigedauer in Einstellungen > Anwendungseinstell. (siehe [Seite](#page-41-0) 34) und zum Einstellen des Intervalls zwischenjeder Seite.

#### **Sende MMS...**

Sobald Ihre Nachricht erstellt ist, wählen Sie Jetzt senden und drücken Sie auf <sup>[ox</sup>]. Ein Kontrollbalken informiert Sie über den Sendeverlauf; um den Sendevorgang abzubrechen, drücken Sie auf  $\left\lceil -\right\rceil$  Abbrechen. Wenn Sie die MMS als Entwurf gespeichert haben, kann sie im Menü Entwürfe aufgerufen werden. Wenn Sie die MMS bereits gesendet haben, steht sie im Menü Ausgang zur Verfügung.

#### *MMS Empfang*

*Wenn die abzuholende MMS zu groß ist und der verfügbare Speicher in Ihrem Telefon dafür nicht mehr ausreicht, müssen Sie Daten löschen (Bild, Sound, usw.). Siehe ["Speicherstatus" Seite](#page-57-0) 50.*

Ein Symbol und ein Warnton informieren Sie, wenn Sie eine neue MMS empfangen haben (siehe Empfangsmodus Automatisch oder Manuel, [Seite](#page-41-1) 34). Wenn der Absender der Nachricht eineLesebestätigung wünscht, werden Sie aufgefordert, diese zu senden oder den Vorgang abzubrechen.

Sobald die MMS heruntergeladen ist, steht Sie im Menü MMS > Eingang zur Verfügung. Wählen Sie sie aus und drücken Sie auf > für das Abspielen. Mit <sup>on</sup> oder - Optionen können Sie auf folgende Optionen zugreifen:

Abspielen In den automatischen Modus umschalten: Die MMS wird dann alsfortlaufende, animierte Tonbildschau abgespielt. Nächste/Blättern zur nächsten oder vor-

vorherige Seiteherigen Seite. Sie können während des Abspielens im manuellen Modus auch < oder > betätigen.

speichern.

Bild speichern

Sound speichern

Schließen

Sound von der aktuellen Seiteabtrennen und im Musikalbumspeichern. MMS schließen und Rückkehr zur

Bild von der aktuellen Seiteabtrennen und im Bilderalbum

Liste der Optionen.

#### <span id="page-40-0"></span>*Ordner verwalten*

Vor-

Folgende Ordner stehen im MMS-Menü zur Verfügung:

Eingang Zum Auflisten der Benachrichtigungen, Sendeberichte und Lesebestätigungen sowie der Gelesenen und Ungelesenen **MMS** 

Sie können die Benachrichtigungen und Berichte Lesen oder Löschen.

Sie können eine MMS Abspielen, Weiterleiten oder Beantworten und dieDetails anzeigen oder Löschen.

- Entwürfe Zum Auflisten der Nachrichten, die Sie als Entwürfe gespeichert haben oder die automatisch als Entwurf gespeichert wurden, weil Sie das MMS-Menü vor dem Senden oder Speichern der Nachricht verlassen haben. Entwürfekönnen Sie Abspielen, Bearbeiten, Senden und Löschen.
- Vor- Zum Auflisten der Nachrichten, die Sie als Vorlagen als Vorlagen gespeichert haben. Vorlagen können Sie Abspielen, Bearbeiten und Löschen.

Ausgang Zum Auflisten der Gesendeten oder erstellten aber noch Nicht gesendeten MMS. Sie können sie Abspielen, Löschen oder die Details dieser Nachrichtenanzeigen, sie Senden oder an einen beliebigen Empfänger Weiterleiten.

*Die Benachrichtigung darf auf KEINEN FALL gelöscht werden, bevor die MMS abgeholt wurde, da Sie sonst keinen Zugriff mehr auf die Nachricht haben. Die Benachrichtigungen werden automatisch gelöscht, sobald Sie die vollständige MMS empfangen haben.*

Bereits gespeicherte Nachrichten können nur aus den Ordnern Entwürfe oder Ausgang gesendet werden. Gelöschte Informationen können NICHT wiederhergestellt werden (weder eine Nachricht noch eine Benachrichtung oder ein Bericht). Mit <sup>7</sup>- Zurück können Sie den Löschvorgang abbrechen.

#### <span id="page-41-0"></span>*Einstellungen*

*Ihr Telefon ist möglicherweise vorkonfiguriert. Wenn nicht, können die Zugangsparameter "über Funk" eingestellt werden, über die club Philips website. Wählen Sie sich zuerst in* www.club.philips.com *ein und wählen Sie dann Ihr Land aus.Beachten Sie, dass dieser Dienst nicht zur Verfügung steht, wenn Ihr Land und/oder Mobiltelefon nicht in*

*der Liste aufgeführt sind. Ist dies der Fall, erkundigen Sie sich bei Ihrem Netzanbieter.*

Wählen Sie eine MMS-Voreinstellung in der Liste und dann Ändern, um auf nachfolgende Einstellungen zuzugreifen.

#### <span id="page-41-1"></span>**Anwendungseinstellungen**

Empfangsmodus

- Auswahlmöglichkeiten: Manuell: Manueller Verbindungsaufbau zum Server durch Auswahleiner Benachrichtigung im Eingang, wählen Sie dann Lesen für denDownload und anschließendAbspielen.
	- Automatisch: Neue MMS werdendirekt im <mark>Eingang</mark> abgestellt. Wählen Sie die MMS aus und drückenSie auf  $\rightarrow$ , um sie abzuspielen.

*Beim Roaming (im Ausland) ist dieser Modus deaktiviert.*

#### *Nachrichten 35*

Gültigkeitsdauer

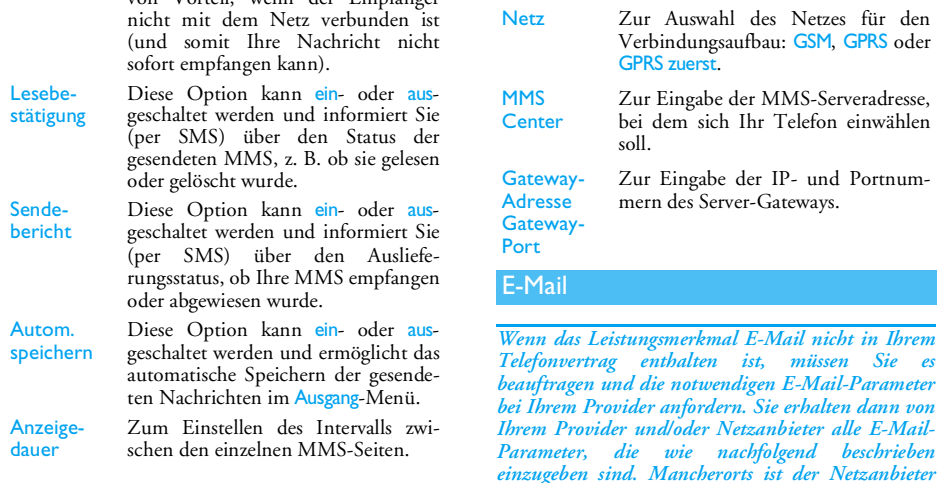

 Zur Auswahl der Dauer der Aufbewahrung Ihrer MMS auf dem Server, von 1 Stunde bis zu 1 Woche (Höchstdauer). Diese Funktion ist von Vorteil, wenn der Empfänger

#### **Netzwerkeinstellungen**

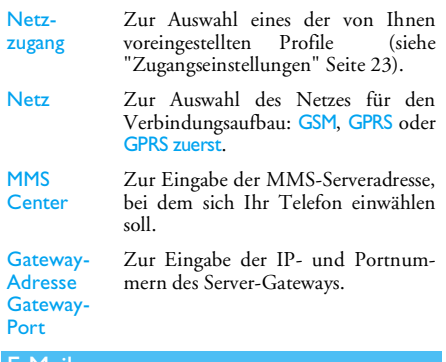

<span id="page-42-0"></span>*bei Ihrem Provider anfordern. Sie erhalten dann von*

*gleichzeitig auch der E-Mail-Provider.*

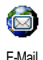

Mit diesem Menü können Sie E-Mailsmit oder ohne Anlagen senden und empfangen. Wenn Ihr Telefon schon voreingestellt ist, sind alle notwendigen

Parameter bereits vorhanden und brauchen nichtgeändert zu werden, mit Ausnahme von Login, Passwort und E-Mail Adresse. Diese persönlichen Daten erhalten Sie bei Vertragsabschluss.

*Zur Eingabe von Sonderzeichen wie @ oder %, siehe [Seite](#page-19-0) 12.*

#### *Einstellungen*

Wählen Sie E-Mail > E-Mail 1 > Einstellungen und drücken Sie auf <sup>[em]</sup> oder <a>
der <a>
der <a>
Mählen, um folgende Optionen aufzurufen:

VerzeichnisnameZum Umbenennen der Verzeichnisse E-Mail <sup>1</sup> und E-Mail <sup>2</sup>.

> *Die Verzeichnisse können voreingestellt und gesperrt sein; ein Umbenennen ist dann nicht möglich.*

E-MailServer Zur Konfiguration der Zugangseinstellungen zum E-Mail-Server Ihres Internet Service Providers (ISP). Login, Passwort und E-Mail-Adresse werden Ihnen meistens bei Vertragsabschluss ausgehändigt. Geben Sie diese Parameter wie vorgegeben ein. Die POP 3 Adresse wird für den **Empfang** von E-Mails benötigt, die SMTP Adresse für das **Senden** von E-Mails.

*ACHTUNG ! Wenn Ihr Telefon-Netzanbieter NICHT gleichzeitig auch Ihr E-Mail-Provider ist, erkundigen Sie sich über den E-Mail-Zugang über GPRS und erfragen Sie die Adresse des SMTP-Servers.*

Erweitert *Erkundigen Sie sich bei Ihrem ISP, falls die Felder in diesem Menü ohne Einträge sind oder wenn Probleme beim Verbindungsaufbau auftreten.*

In den meisten europäischen Ländern muss für das Menü SMTP-Authentifikation die Einstellung Aus gewählt werden: Sie können in der Einstellung An KEINE E-Mails senden. NähereInformationen erhalten Sie von IhremProvider.

Netz-

zugang Zur Auswahl des Netzes für den Verbindungsaufbau und zum Ein- stellen der entsprechenden Parameter. Netz

- GSM oder GPRS: Ihr Mobiltelefonverwendet für E-Mail-Verbindungen ausschließlich das GSM- oder das GPRS-Netz.
- GPRS zuerst: Ihr Mobiltelefon versucht zuerst, sich in das GPRS-Netz einzuwählen und, wenn das GPRS-Netz nicht verfügbar ist, wählt es sich in das GSM-Netz ein.

*Für die Option* GPRS zuerst *müssen Sie sowohl die GSM- als auch die GPRS-Einstellungen konfiguriert haben.*

GSM-Einstellungen GSM-Einstellungen ändern:

• Login und Passwort,

- Telefonnummer (ISDN oder Analog): Wird für den Verbindungsaufbau benötigt und vom Netzanbieter ausgehändigt.
- Autom. trennen: Wert größer als 30 Sekunden, nach dessen Ablauf eine bestehende Verbindung automatisch abgebrochen wird.

*Wenn kein Austausch mit dem Netzerfolgt, wird die Verbindung nach Ablauf der eingestellten Zeitdauer getrennt.*

#### GPRS-Parameter

Zum Ändern der GPRS-Einstellungen (gleiche Felder wie GSM-Einstellungen). Im Menü APN können Sie die Adresse des gewünschten externen Netzes eingeben.

*Die meisten Fehlermeldungen bei Verbindungen beruhen auf falschen Parameter-Einstellungen: Erkundigen Sie sich vor der ersten Benutzung bei Ihrem Netzanbieter, damit Ihnen die korrekten Parameter ausgehändigt werden.*

*Für beide Mailboxen stehen die gleichen Einstellungen und Optionen zur Verfügung. Bei*

*unterschiedlicher Konfiguration können Sie für Ihr Telefon zwei verschiedene E-Mail-Zugänge einrichten.*

#### <span id="page-45-0"></span>*E-Mail senden*

Mit diesem Menü können Sie E-Mails an einen odermehrere Empfänger gleichzeitig senden und auch eine Anlage anfügen, z. B. ein JPEG-Bild. Die empfangenen Nachrichten können weitergeleitet und die Anlagen mit der entsprechenden Software angezeigt werden.

*Wenn Sie das Menü* E-Mail senden *vor dem Senden derE-Mail verlassen oder den Sendevorgang abbrechen, wird der Inhalt der E-Mail ohne vorherige Speiche-*

Neue AdresseZum Auswählen des/der Empfänger(s) Ihrer E-Mail, vorausgesetzt, Sie haben E-Mail-Adressen in den Einträgen Ihres Telefon-Telefonbuchs eingegeben (siehe [Seite](#page-22-0) 15).

Nach dem Hinzufügen von Telefonbucheinträgen wählen Sie einen Eintrag aus und drücken Sie auf <sup>[ox]</sup>, um die E-Mail-Adresse zu Ändern oder aus derListe zu Löschen.

*Wenn Sie das SIM-Karten-Telefonbuch eingestellt haben, können Sie die E-Mail-Adresse in einem Eingabefenster eingeben.*

**Medien** hinzuf.Zum Erstellen Ihrer Nachricht: Geben Sieden Betreff und den Text ein, drücken Sie dann auf , für den Zugriff auf folgende Optionen:

- Sound hinzuf. oder Grafik hinzuf., wenn Sie einen Sound oder eine Grafik anIhre E-Mail anfügen möchten.
- Jetzt senden: Zum Senden an den/die ausgewählten Empfänger.
- Ändern: Die E-Mail umgestalten.

 $F_s$  kann jeweils nur ein Bild (*JPEG, GIF oder BMP*) *oder ein Sound angefügt werden. Wenn Sie während der Eingabe einer E-Mail einen ankommenden Ruf annehmen, wird das Menü geschlossen und das Telefon schaltet nach Beenden des Gespräches in den Bereitschaftsmodus.*

#### *Inbox öffnen*

Mit diesem Menü können Sie auf Ihre Mailboxzugreifen und die E-Mail-Kopfzeilen vom Server herunterladen, um dann die entsprechenden E-Mails abzurufen.

- 1. Wählen Sie Inbox öffnen: Ihr Telefon bautautomatisch die Verbindung zum E-Mail-Server auf und ruft die Liste der E-Mail-Kopfzeilen ab, falls welche vorhanden sind (jeweils 5 auf einmal).
- 2. Wenn Nächste E-Mail (oder Vorherige E-Mail) am Ende (oder Beginn) der Liste erscheint, sind weitere E-Mail-Kopfzeilen vorhanden: Wählen Sie eine der verfügbaren Funktionen aus und drücken Sie auf <sup>[on]</sup>, um sie abzuholen.

#### *Eine E-Mail ohne Anlage kann automatisch in der Detailansicht angezeigt werden.*

3. Wählen Sie eine Kopfzeile aus und drücken Sie auf <sup>os</sup> , um die Details anzuzeigen. Die nachfolgenden Status-Symbole können in den einzelnen Kopfzeilen erscheinen:

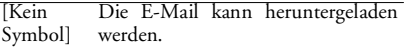

- Die E-Mail ist zu groß und kann s nicht heruntergeladen werden. ۴
	- Die E-Mail ist zum Löschen gekennzeichnet (siehe [Seite](#page-48-0) 41).
- Drücken Sie auf <sup>OK</sup> und wählen Sie **F-Mail** laden, um die E-Mail herunterzuladen. Wiederholen Sie diesen Bedienschritt, um die E-Mails der jeweiligen Kopfzeilen herunterzuladen.

*Wenn die E-Mail zu groß ist (über 50 KB), wird sie abgewiesen und das Herunterladen abgebrochen.*

<span id="page-46-0"></span>Wenn die empfangenen E-Mails Anlagen enthalten (Bild, Text oder eine weitere E-Mail), sind sie mit einem speziellen Symbol gekennzeichnet:

- Enthält die Details der E-Mail-Œ. Kopfzeile (Datum und Uhrzeit, E-Mail-Adresse des Absenders, usw.), mit können Sie diese Details anzeigen.
- Der eigentliche Text der E-Mail kann 偸 als Anlage angezeigt werden, drücken Sie auf <sup>Ton</sup>, um den Text anzuzeigen (erweiterte Funktionen stehen nicht zur Verfügung).
- Die E-Mail enthält als Anlage eine 冏 Textdatei (nur Text im ".txt"-Format), drücken Sie auf <sup>on</sup> , um den Text anzuzeigen (erweiterte Funktionen stehen nicht zur Verfügung).
	- Die zum Öffnen der Anlage notwendige 95 Anwendung ist auf Ihrem Telefon nicht verfügbar oder die E-Mail ist zu groß und kann nicht heruntergeladen werden.

#### *Nachrichten 39*

- n Die empfangene E-Mail enthält als Anlage eine weitere E-Mail (es können bis zu fünf E-Mails aneinander gehängt werden, erweiterte Funktionen stehen nicht zur Verfügung).
- Die E-Mail enthält ein Bild als Anlage. T) Wählen Sie das angefügte Bild in der Liste aus und drücken Sie zwei Malauf ,, um es in Ihrem Mobiltelefon zu speichern (bei Bedarf können Sie das Bild umbenennen).

*Das Bild muss erst gespeichert werden, bevor Sie es mit dem Menü* Bilderalbum *anzeigen können. Siehe ["Bilderalbum" Seite](#page-54-0) 47 für weitere Informationen. Wenn nicht ausreichend Speicherplatz zum Speichern des neuen Bildes zur Verfügung steht, müssen Sie andere Elemente löschen (Name, Ereignis oder ein Bild), um Platz zu schaffen.*

Ihr Mobiltelefon nimmt zu große Bilder oder Bilder im falschen Dateiformat nicht an. Um die bestmöglichen Ergebnisse zu erzielen, gehen Sie beim Empfang einer Grafik (per E-Mail) wie folgt vor:

- • Die empfangene Grafik sollte ein JPEG-, BMPoder GIF-Format haben.
- • Die Größe der Grafikdatei sollte 50 KB nicht überschreiten.
- Die optimale Größe für eine einwandfreie Darstellung beträgt 128 <sup>x</sup> 160 Pixel (verwenden Sie eine Standard-Grafikbearbeitungssoftware, um die gewünschte Bildgröße zu erzeugen).
- Max. 10 Zeichen als Dateinamen eingeben. Sie können dann noch eine Ergänzung, z. B. ".jpg" hinzufügen.
- 5. Wählen Sie eine E-Mail-Kopfzeile und drücken Sie <sup>®s</sup>, um die folgenden Optionen zu öffnen:
	- Absen-
	- der spei-
	- chern Die E-Mail-Adresse des Absenders in Ihrem Telefonbuch einfügen, auch wenn Sie die eigentliche E-Mail-Nachricht noch nicht heruntergeladen haben.

Wählen Sie <Neu>, um einen neuen Eintrag zu erstellen oder wählen Sie einen Namen in der Liste, um die E-Mail-Adresse hinzuzufügen oder zu ändern.

*Dafür muss das Telefon-Telefonbuch eingestellt sein; diese Menüoption erscheint NICHT, wenn das SIM-Telefonbuch eingestellt ist.*

<span id="page-48-0"></span>fügung: Löschen E-Mail zum Löschen kennzeichnen (Option nochmals auswählen, um die Kennzeichnung rückgängig zu machen). Beim Verlassen E-Mail-Menüs werden Sie aufgefor dert das Löschen der ausgewählten Position(en) auf dem E-Mail-Server zu bestätigen.

Ant-

- worten Um dem Absender zu antworten (seine Adresse wird automatisch in die Liste eingefügt). Gehen Sie wie im Abschnitt ["E-Mail senden"](#page-45-0)[Seite](#page-45-0) 38 beschrieben vor.
- Weiterleiten

 Weiterleiten der heruntergeladenen E-Mail an einen beliebigen Em <sup>p</sup>fänger. Gehen Sie wie im Abschnitt ["E-Mail senden" Seite](#page-45-0) 38 beschrie ben vor.

#### **Mitteildienst**

#### *Diese Funktion ist netzabhängig.*

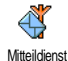

Mit diesem Menü können Sie denEmpfang von SMS-Mobilfunknachrichten, die über das Netz regelmäßig an alle Vertragspartner übermittelt werden, verwalten. Es stehen folgende Optionen zur Ver-

- en enenziennung tuckgang zu de bietas-<br>
machen). Beim Verlassen des mummern Sie und Bereitschaftsmodus ständige auf der Nachrichtenart einer das Löschen der augevältlichen der Freindreit Position (en) auf dem E-Mail-Server
	- - -
			-

*erhalten Sie von Ihrem Netzanbieter.*

## **9 • Kamera**

Ihr Mobiltelefon ist mit einer digitalen Kamera ausgestattet, mit der Sie fotografieren (bis zu 1,3 Megapixel), die Fotos in Ihrem Telefon speichern, als Display-Hintergrund verwenden oder an Ihre Freunde senden können. Das Bildformat ist JPEG.

#### Kamera aktivieren

Sie aktivieren den Kamera-Modus, indem Sie die Displayanzeige entgegen dem Uhrzeigersinn drehen und dann das Telefon schließen (siehe nachfolgend). Die Kamera-Anwendung wird automatisch gestartet.

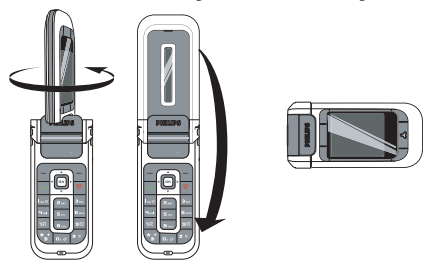

*Wenn innerhalb einer bestimmten Zeitspanne keinerlei Betätigung erfolgt, schaltet die Kamera*

*automatisch in den Schlummermodus (z. B. die Anzeige wird abgeschaltet). Drücken Sie eine beliebige Taste, um die Kamera wieder zu aktivieren.*

#### Kamera-Voransichtsanzeige

Wenn die Kamera aktiviert ist, wird die Voransicht angezeigt und das Objektiv scharf eingestellt. Folgende Tasten können verwendet werden:

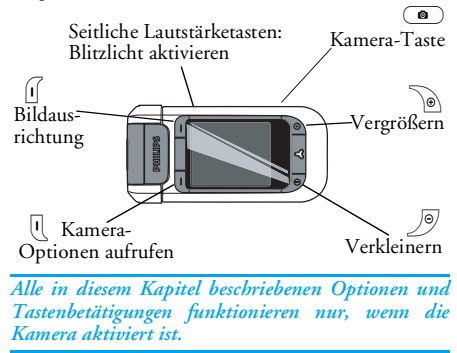

**Zoomen**

**n** Mit  $\Theta$  vergrößern, mit  $\boxed{\Theta}$ verkleinern.

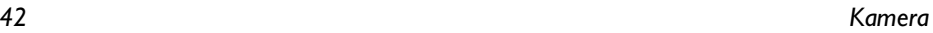

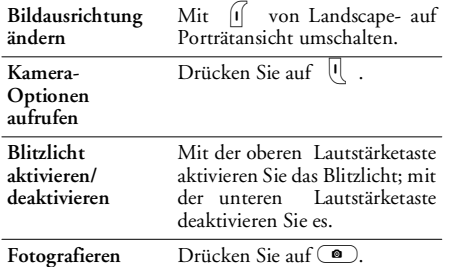

*In allen Menüs können Sie die aktuelle Funktionjederzeit durch Drücken der* Zurück*-Softtaste abbrechen.*

#### <span id="page-50-0"></span>Fotografieren

- 1. Stellen Sie das Motiv ein, aktivieren Sie bei Bedarf das Blitzlicht und drücken Sie auf  $\textcircled{\small{\bullet}}$ , um das Bild aufzunehmen.
- 2. Nach dem Fotografieren erscheint eine Anzeige mit folgenden Optionen:
	- EntfernenUm das Bild zu verwerfen und in den Voransichtsmodus zurückzukehren.
	- SpeichernUm das Bild in Meine Photos zu speichern.

SendenDas Bild per MMS, E-Mail oder Infrarot senden. Eine Meldung informiert Sie, dass der Telefon-Modus einzuschalten ist.

*Wenn vor der Abschaltung der Ansichtsanzeige keine Aktivität erfolgt, wird das Bild automatisch gespeichert. Die Bilder werden nach Datum und Uhrzeit derAufnahme benannt, z. B. "0410\_154157.jpg" für ein Bild, das am 4. Oktober um 15: 41:57 aufgenommen wurde.*

Die Anzahl der Bilder, die Sie speichern können, ist unterschiedlich und hängt von den Einstellungen ab: Je höher die Bildauflösung, umso umfangreicher die Dateigröße. Ein Warnhinweis informiert Sie, wenn die Speicherkapazität nicht mehr ausreicht. Wenn dies eintritt, müssen Daten gelöscht werden, damit ein neues Bild gespeichert werden kann.

#### *Den Selbstauslöser verwenden*

- 1. Drücken Sie auf ie auf �����, um die Kamera-<br>aufzurufen und wählen Sie Optionen aufzurufen und wählen Sie Selbsauslöser, dann An.
- 2. Stellen Sie das Motiv ein und drücken Sie aufC); der Count-down beginnt bei 10 Sekunden (diese Einstellung kann nicht geändert werden).

*Drücken Sie auf* l*, um die Timerfunktion zu stoppen und in den Voransichtsmodus zurückzukehren.*

- 3. Drei Sekunden, bevor das Bild aufgenommen wird, hören Sie einen Signalton; ein weiterer Signalton wird nach dem Fotografieren abgegeben.
- 4. Sobald das Bild aufgenommen ist, befolgen Sie die Anweisungen ab Punkt 2. im Abschnitt ["Fotografieren"](#page-50-0).

#### Kamera-Optionen

Rufen Sie in der Voransichtsanzeige mit r die Kamera-Optionen auf. Sie können in den Menüs jederzeit auf Zurück drücken, um schrittweise zurückzugehen.

#### *Einstellungen*

Auflösung Zur Auswahl der Bildauflösung: Hintergrund (128 <sup>x</sup> 160 Pixel), VGA (640 <sup>x</sup> 480 Pixel), 1.3Mpix (1280 <sup>x</sup> 1024 Pixel).

Bildqualität Zur Auswahl der gewünschten Bildqualität: Niedrig, Mittel, Hoch.

Ton **Einstellungen** 

Zum Einstellen des Warntons undAuslösertons. Der Warnton wirddrei Sekunden vor der Bildaufnahme ausgegeben, der Auslöserton <sup>g</sup>leich nach dem Fotografieren. Wählen Sie Standard oder einen derverfügbaren Töne/Sounds.

**Einstell** zurückst.Um alle Werte auf die Standardeinstellungen zurückzusetzen.

#### *Selbstauslöser*

Um den Selbstauslöser Ein- oder Auszuschalten. In derEinstellung An erscheint das entsprechende Symbol in der Voransichtsanzeige.

#### *Nachtmodus*

Bei schlechten Lichtverhältnissen kann derNachtmodus eingestellt werden. In der Einstellung An erscheint das entsprechende Symbol in der Voransichtsanzeige.

#### *Farbmodus*

Den gewünschten Effekt auswählen und dem aufgenommenen Bild zuweisen: Normal, Schwarz/ Weiß, Sepia, Digital, Relief, Negativ, Umrahmen und Umrahmen 2.

#### *Rahmen*

Einen Rahmen auswählen und dem aufgenommenen Bild zuweisen.

*Diese Option ist nur in der* Hintergrund*-Auflösung verfügbar.*

#### *Blitz*

Sie aktivieren den Blitz, indem Sie diese Option auf An einstellen. In der Voransichtsanzeige erscheint das entsprechende Symbol. Nach der Bildaufnahme wird der Blitz automatisch deaktiviert.

#### *Bildausrichtung*

Zur Auswahl der Bild- und Displayausrichtung: Landscape (horizontal) oder Porträt (vertikal).

#### *Bildserie*

*Diese Option ist nur in der* Hintergrund*-Auflösung verfügbar.*

In der Einstellung An können Sie mit dieser Option durch einmaliges Betätigen der Kamera-Taste (des Auslösers) mehrere Bilder aufnehmen. Alle aufgenommenen Bilder erscheinen dann in der Anzeige und Sie können diejenigen auswählen, die sie speichern möchten. Zur Vollansicht eines Bildes und für den Aufruf der Option Speichern, drücken Sie auf Anzeigen. Wenn Sie mehrere Bilder speichern

möchten, muss jedes Bild einzeln nacheinander gespeichert werden. Die gespeicherten Bilder werden automatisch aus der Anzeige gelöscht.

#### Bilder nochmals betrachten

#### *Meine Photos*

Die von Ihnen gespeicherten Bilder werden mit den Kamera-Optionen automatisch im Ordner Meine Photos abgelegt. Sie werden als Vorschaubild angezeigt. Mit den Softtasten Nach oben und Nach unten können Sie blättern. Zur Vollansicht, wählen Sie ein Bild aus und drücken Sie ein Mal auf dieSofttaste Anzeigen; durch nochmaliges Betätigen dieser Taste rufen Sie die folgenden Optionen auf:

- Alle löschen Um alle Bilder auf einmal zulöschen.
- LöschenUm das ausgewählte Bild zu löschen.
- Senden... Um das ausgewählte Bild per MMS (siehe [Seite 30](#page-37-0)), E-mail (siehe [Seite](#page-42-0) [35\)](#page-42-0) oder Infrarot (siehe [Seite 58](#page-65-0)) zu senden. Eine Meldung informiert Sie, dass der Telefon-Modus einzuschalten ist.

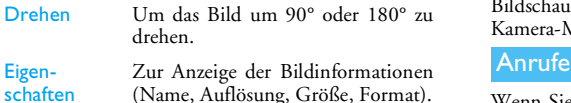

schaften

#### *Bildschau*

Mit dieser Option können Sie eine Bildschau mit allen im Ordner Meine Photos gespeicherten Bildern starten. Drücken Sie eine beliebige Softtaste, um die Bildschau zu beenden und für die Rückkehr in dasKamera-Menü.

Wenn Sie während der Kamerabenutzung angerufen werden, wird der ankommende Ruf auf dem Display angezeigt. Sie können:

- Das Gespräch **abweisen**: Drücken Sie die Softtaste Anruf abweisen.
- Das Gespräch **annehmen**: Drehen Sie das Display, um in dem Telefon-Modus zurückzukehren unddrücken Sie auf U

## **10 • Multimedia**

#### Musikalbum

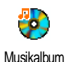

Mit diesem Menü können Sie die inIhrem Mobiltelefon in den MenüsMeine Melodien, Geschützte Melodien

oder Aufnahmen gespeicherten Töne verwalten und anhören. Wählen Sie nach dem Öffneneines der verfügbaren Untermenüs einen Sound/Ton aus und drücken Sie auf <sup>on</sup> für den Zugriff auf folgende Optionen:

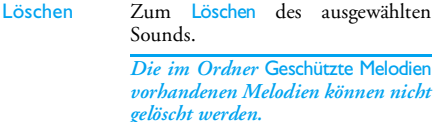

Senden... Um den ausgewählten Sound per E-Mail (siehe [Seite](#page-42-0) 35), Infrarot (siehe [Seite](#page-65-0) 58) oder MMS (siehe [Seite](#page-37-0) 30) zu senden.

> *Copyright-geschützte Töne können nicht gesendet werden.*

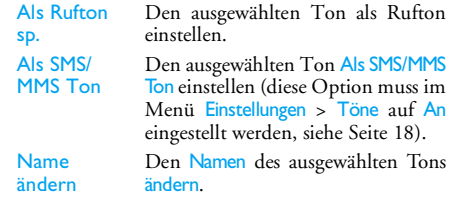

*Töne/Sounds aus dem Ordner* Aufnahmen *könnennicht per MMS gesendet werden.*

#### <span id="page-54-0"></span>**Bilderalbum**

*JPEG-Bilder müssen die zulässige Größe und das geeignete Format haben, damit sie auf Ihrem Mobiltelefon einwandfrei gespeichert und angezeigt werden können (siehe [Seite](#page-46-0) 39).*

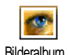

Mit diesem Menü können Sie die inIhrem Telefon in den Ordnern MeinePhotos (mit der Kamera aufgenommene Fotos), Meine Bilder, Geschützte Bilder

oder Symbole gespeicherten Bilder anzeigen und ändern.

Beim Öffnen von einem der verfügbaren Ordner werden die in Ihrem Telefon gespeicherten Bilder als Textliste angezeigt. Wählen Sie ein Bild aus und

drücken Sie auf > für den Zugriff auf die grafische Displaydarstellung. Drücken Sie auf <sup>DK</sup> für den Zugriff auf folgende Optionen:

Anzeigen Bild in der Vollansicht anzeigen.

Bild

Text hinzufügen

ändernText im ausgewählten Bild hinzufügen. Geben Sie den Text im Eingabefenster ein und drücken Sie  $\text{auf}$   $\boxed{\bullet}$  .

> Verwenden Sie die Navigationstasten, um den Text auf dem Display zu verschieben: Kurzes Drücken verschiebt den Text jeweils um 1 Pixel, längeres Drücken um 5 Pixel.

> Drücken Sie auf  $\boxed{\text{-}}$  Zurück für die Rückkehr zum Texteditor oderbestätigen Sie mit  $\boxed{\mathsf{C}}$  OK, um die nächste Option aufzurufen.

#### Rahmen oder Symbol hinzufügen

Einen Rahmen oder ein Symbol in das ausgewählte Bild einfügen.

Löschen

nennen

Die zuletzt durchgeführte Bildänderung Rückgängig machen oder einen Reset ausführen, z. B. um alle Änderungen auf ein Mal zu annullieren. Mit **F** Zurück können Sie abbrechen oder mit  $\boxed{-}$  OK bestätigen. SendenDas ausgewählte Bild per Infrarot, E-Mail oder MMS senden.Speichern Das Bild mit allen durchgeführten Änderungen speichern. Löschen Das ausgewählte Bild Löschen. *Bilder im Ordner* Geschützte Bilder*können nicht gelöscht werden.* Alle löschen Alle Bilder löschen. Umbe-

Das ausgewählte Bild Umbenennen.

Senden mit...

Als

Das ausgewählte Bild per E-Mail (siehe [Seite](#page-42-0) 35), Infrarot (siehe [Seite](#page-65-0) 58) oder MMS (siehe [Seite](#page-37-0) 30) senden.

> *Copyright-geschützte Bilder dürfen nicht gesendet werden.*

Drehen Das Bild um 90° oder 180° drehenund die Auswahl mit <sup>on</sup> bestätigen.

Hinter-Fis Das ausgewählte Bild als Hintergrund<br>grund einstellen.

#### TV Tonbildschau

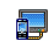

Mit diesem Menü können Sie die imBilderalbum aufgelisteten Bilder (auto-

TV Tonbildschau matisch als Tonbildschau oder manuell Bild für Bild) auf dem inneren Hauptdisplay Ihres Telefons und/oder auf dem Fernseherbildschirm mit dem TV-Verbindungskabel anzeigen.

*Das TV-Verbindungskabel ist nicht grundsätzlich im Lieferumfang Ihres Telefons enthalten. Bei Bedarf können Sie es separat erwerben. Siehe ["Philips](#page-87-0) [Original-Zubehör" Seite](#page-87-0) 80 für weitere Informationen.*

#### *Manuell*

Mit dieser Funktion können Sie die Bilder manuellanzeigen. Blättern Sie in der Bilderliste mit + oder<br>+ . Zum Aktivieren der grafischen Vollansicht und

für die Übertragung an das TV-Gerät drücken Sie auf

>, mit < kehren Sie zur Liste zurück. Wenn Sie ein Bild ausgewählt haben, können Sie die Optionen zum Drehen (um 90<sup>o</sup> oder 180<sup>o</sup>) aufrufen, indem Sie auf <sup>on</sup> oder Wählen drücken.

## *Automatisch*

Mit diesem Menü können Sie die Bilder automatischals Tonbildschau anzeigen.

- 1. Wählen Sie den Wert für das Intervall zwischenden einzelnen Bildern der Tonbildschau (10, 15 oder 20 Sekunden) und drücken Sie auf ,oder  $\boxed{-}$  Wählen.
- 2. In der angezeigten Liste können Sie die gewünschten Bilder mit auswählen. Wählen Sie (De)selektieren, um alle  $\triangleleft$  oder >Bilder auf einmal zu selektieren oder zudeselektieren.
- 3. Drücken Sie zum Starten der Tonbildschau auf  $\boxed{\bullet}$  und zum Beenden auf  $\boxed{\neg}$ .

*In beiden Modi wird die zuletzt zusammengestellte Auswahl automatisch gespeichert und kann mehrmals* *hintereinander abgespielt werden, auch wenn Sie das TV Tonbildschau-Menü verlassen.*

#### Demo

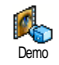

Drücken Sie auf  $\sqrt{on}$ , um den Demofilm abzuspielen.

*Wenn Sie das Telefon einschalten und noch keine SIM-Karte eingesetzt haben, kann diese Funktion mit der entsprechenden Softtaste gestartet werden.*

#### <span id="page-57-0"></span>Speicherstatus

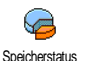

Mit diesem Menü können Sie die noch freie Speicherkapazität Ihres Telefons in Prozenten anzeigen. Diverse Funk-

tionen belegen den Speicher des Telefons: Bilder, Töne/Sounds, aufgenommene

Memos, Sprachbefehle für die Sprachsteuerung, gespeicherte Nachrichten, Telefonbuch- und Organiser-Einträge, Spiele, usw.

Mit , können Sie den Speicherstatus prüfen. Das Display zeigt die noch freie Speicherkapazität in Prozenten und die Gesamtkapazität Ihres Telefons in Kilobytes (KB) an. Drücken Šie erneut auf [08], um die detaillierte, funktionsbezogene Liste der Speicherbelegung zu überprüfen.

*Ihr Mobiltelefon wird mit einer größeren Anzahl von Melodien und Bildern ausgeliefert. Sie können nur die in den Ordnern* Meine Melodien *oder* Eigene Bilder *gespeicherten Melodien oder Bilder löschen, z. B. um freien Speicherplatz zu schaffen für Ihre eigenen Melodien und Bilder.*

*Wenn beim Speichern von neuen Daten die Meldung "Liste voll" erscheint, müssen Sie Daten löschen, damit wieder ausreichend Speicherkapazität zur Verfügung steht.*

#### Sprachmemo

Mit diesem Menü können Sie eineŋ Tonaufnahme oder eine Sprachmemo Sprachmemovon max. 1 Minute aufnehmen; es

können je nach Speicherstatus max. 20 verschiedene Aufnahmen/Memos gespeichert werden.

Wählen Sie <Neu>, um eine neue Memo aufzunehmen. Befolgen Sie die Anweisungen auf dem Display und drücken Sie auf <sup>[on</sup> sobald die Memo aufgezeichnet ist. Zur Wiedergabe die Memo in der Liste auswählen oder auf <sup>on</sup> drücken, um sie zu Löschen oder dessen Namen zu ändern.

*Gespeicherte Memos können nicht per MMS gesendet werden.*

#### Kamera

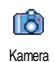

Die Kamera-Anwendung kann nur benutzt werden, wenn der Kamera-Modus auf Ihrem Telefon eingestellt ist. Sobald Sie dieses Menü ausgewählt

haben, werden Sie durch eine Meldung aufgefordert das Display zu drehen, damit der Kamera-Modus gestartet wird.

# **11 • Unterhaltung**

#### Rechner

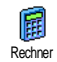

In Ihrem Telefon ist ein Rechner für dieGrundrechenarten integriert:

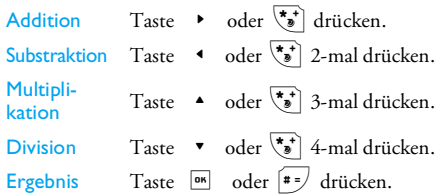

*In einem Hilfefenster werden die Navigationstasten angezeigt, die für die Eingabe der Operanden zu verwenden sind.*

Geben Sie die Zahlen über die Zifferntasten ein. ZurEingabe der Dezimalstelle halten Sie die Taste 0.0 gedrückt. Bei den Berechnungen werden zwei Nachkommastellen berücksichtigt, die bei Bedarf aufgerundet werden.

#### Zeitzonen

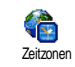

Mit dieser Funktion können Sie nebender Ortszeit auch die Zeit einerausgewählten Zeitzone anzeigen.

#### *Anzeige der internationalen Uhr*

Mit dieser Funktion können Sie imBereitschaftsmodus neben der Ortszeit auch dieUhrzeit einer anderen ausgewählten Zeitzone mit dem ausgewählten Hintergrund anzeigen. Mit den Tasten  $\triangle$  oder  $\triangledown$  können Sie diese Option auf An oder Aus einstellen.

*Diese Funktion ist nicht verfügbar, wenn die Option* Keine Uhr *eingestellt ist (siehe [Seite](#page-31-1) 24).*

#### *Heimateinstellungen*

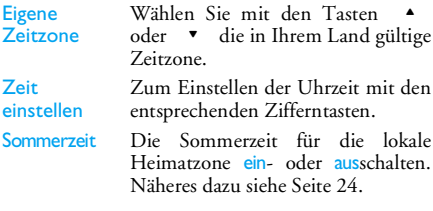

#### *Auslandseinstellungen*

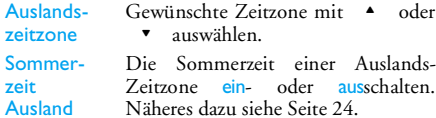

#### Wecker

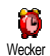

Mit diesem Menü können Sie denWeckalarm (3 Weckalarmtöne stehen zur Verfügung) einstellen.

- 1. Wählen Sie einen Alarm und drücken Sie <sup>+</sup>oder <sup>v</sup>, um die Option auf <mark>An</mark> oder Aus zu setzen.
- 2. In der Einstellung An die gewünschte Uhrzeit eingeben und mit  $\sqrt{d}$  oder  $\mathsf{L}\subset\mathsf{C}$  OK bestätigen.
- 3. Wählen Sie dann die Häufigkeit: Einmalig, Täglich, Wochentags.
- 4. Danach den gewünschten Weckalarmton auswählen: Melodie, Summer oder Sprachmemo. Bestätigen Sie mit  $|$ <sup>on</sup> oder  $\sim$  OK.

Wiederholen Sie obige Bedienschritte, wenn Sie weitere Weckalarmeinstellungen vornehmen möchten.

*Der Weckalarm ist auch bei ausgeschaltetem Telefon aktiv und selbst, wenn Sie die Ruftonlautstärke auf* Aus *eingestellt haben. Drücken Sie eine beliebige Taste, um den Weckalarm zu beenden oder schließen Sie das Telefon (außer der Schlummermodus ist aktiviert, siehe nachfolgend).*

#### *Schlummermodus*

Mit diesem Menü können Sie den Schlummermodusein- oder aus-schalten.

*Die Schlummermoduseinstellung gilt dann für alle eingerichteten Weckalarmfunktionen.*

Wenn der Weckalarm bei aktiviertem Schlummermodus (An) einsetzt:

- Drücken Sie eine beliebige Taste (außer  $\left\lfloor - \right\rfloor$  Stopp), um den Alarm temporär abzuschalten oder schließen Sie das Telefon. Nach ca. 7 Minuten setzt die Weckwiederholung ein.
- Drücken Sie <sup>1</sup> Stopp, um den Alarm und die Weckwiederholung zu beenden.

Nach 9 Weckwiederholungen wird der Schlummermodus automatisch beendet.

#### **Organiser**

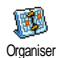

Mit diesem Menü können Sie Termine/ Ereignisse in Ihrem Organiser eintragen, speichern und verwalten. Wenn der Organiser-Alarm An ist (siehe

[Seite](#page-25-1) 18), werden Sie durch einen Signalton an einen bevorstehenden Termin erinnert.

*Der Organiser und die anderen Funktionen (Telefonbuch, Bilderalbum, Sound, usw.) belegen den gleichen Speicherbereich. Mit* Multimedia > Speicherstatus *können Sie prüfen, wieviel Speicher noch frei ist.*

#### *Neuen Termin eintragen*

- 1. Wählen Sie im Menü Ereignisse die Funktion <Neu>, dann die Art des neuen Termins (Urlaub, Meeting, Checkliste).
- 2. Geben Sie das Datum und die Uhrzeit für den Beginn und das Ende des Termins ein. Geben Sie dann eine Bezeichnung für den Termin ein (z. B. "Meeting mit Schmidt").
- 3. Stellen Sie dann einen Alarmton und die Wiederholsequenzen ein: Der Alarm erfolgt anschließend zum eingestellten Zeitpunkt.

*Der Alarm kann nur für Termine der Kategorie* Meeting *und* Checkliste *verwendet werden. Bei einem Zeitzonenwechsel erfolgt eine automatische Aktuali-* *sierung der Uhrzeit (siehe ["Zeit und Datum"](#page-31-2) [Seite](#page-31-2) 24).*

#### *Abgelaufene Termineinträge löschen*

Mit diesem Menü können Sie abgelaufene Termine löschen. Geben Sie dafür das Start-Datum ein (abge laufenes oder zukünftiges), ab dem alle vorherigen Termine gelöscht werden sollen und drücken Sie zweimal auf ,, um alle vor diesem Datum liegenden Termine zu löschen.

*Wenn Sie alle im Organiser gespeicherten Termine löschen möchten, geben Sie als Datum ein noch weit entferntes, zukünftiges Jahr ein (z. B. 31. Dezember 2010). Dadurch stellen Sie sicher, dass alle vor diesem Datum liegenden Termine gelöscht werden.*

#### *Termine verwalten*

Wählen Sie einen Termin aus der Liste aus unddrücken Sie <sup>[ox]</sup> oder <sup>-</sup> Optionen für den Zugriff auf folgende Optionen:

LöschenDen ausgewählten Termin löschen.

#### ÄndernDen ausgewählten Termin ändern.

*Wenn Sie einen wiederholten Terminändern, werden automatisch auch alle Wiederholsequenzen dieses Termins entsprechend geändert.*

Per Infrarot send.

Den ausgewählten Termin an ein anderes Infrarot-kompatibles Gerät übertragen.

#### *Termine anzeigen*

Die in Ihrem Organiser gespeicherten Termine können in den Ansichten Tag, Woche und Monat angezeigt werden. Wählen Sie die gewünschte Ansicht aus und drücken Sie ,, mit den Tasten < oder

<sup>&</sup>gt; können Sie dann den vorherigen oder nächsten Tag, die Woche oder den Monat anzeigen.

*Ein Zeitzonenwechsel beeinflusst alle Organiser-Alarmfunktionen: Die Alarmfunktionen für Ihre Termine werden gemäß der auf dem Display angezeigten Uhrzeit automatisch aktualisiert (siehe ["Zeit und Datum" Seite](#page-31-2) 24).*

#### Währungsumrechner

Mit diesen Menüs können Sie einen|↓| Betrag von oder in Euro umrechnen. Währungs Geben Sie den Betrag ein und drücken umrechner $Sie$   $\boxed{0\%}$ .

*Die für das Umrechnen zugrunde liegende Währung ist abhängig vom Land, in dem Sie Ihren Vertrag abgeschlossen haben. Der Euro-Umrechner ist vertragsmäßig nur in den Ländern verfügbar, in denen die Euro-Währung eingeführt ist.*

#### Brick game

*Dieses Menü ist netzbetreiberabhängig. Es können daher unterschiedliche Icons und Inhalte erscheinen.*

Ziel dieses Spiels ist eine Ziegel-Δ steinmauer mit einem Ball zuzertrümmern. Wenn Sie alle Ziegel-Brick gamesteine zerstört haben, gelangen Sie in die nächste Spielebene.

Verwenden Sie zum Spielen nachfolgende Tasten:

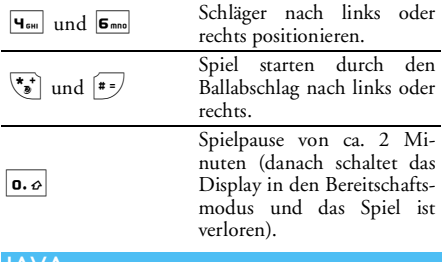

#### JAVA

Ihr Mobiltelefon ist mit JAVA **TAVA**  $\Box$ ausgestattet; Sie haben dadurch die JAVAMöglichkeit, JAVA-kompatible Anwendungen, wie z. B. Spiele aus dem Netz herunterzuladen.

#### *Einstellungen*

#### **Autostart**

Zum Ein- oder Ausschalten der Autostart-Funktionfür JAVA. Bei eingeschaltetem Autostart wird eine JAVA-Anwendung gleich nach der Installation automatisch gestartet.

#### *Netzzugang*

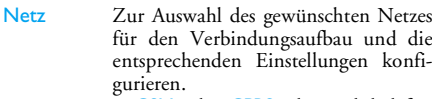

- GSM oder GPRS: Ihr Mobiltelefonverwendet für E-Mail-Verbindungen nur das GSM- oder das GPRS-Netz.
- GPRS zuerst: Ihr Mobiltelefon versucht sich erst in das GPRS-Netzeinzuwählen und bucht sich dann indas GSM-Netz ein, wenn das GPRS-Netz nicht verfügbar ist.

*Bei Auswahl dieser Funktion müssensowohl die GSM- als auch die GPRS-Parameter eingestellt sein. Näheres dazu siehe [Seite](#page-30-0) 23.*

#### **DNS** Adresse

Netzwerkkonto Zur Eingabe der DNS-Adresse des gewünschten externen Datennetzes für Verbindungen.

Zur Auswahl von einem der Profile, die<br>Sie im Menü Einstellungen ><br>Zugangseinstell. definiert haben (siehe [Seite](#page-30-0) 23).

#### **Netz**

#### *Netzanbieter- und netzabhängig.*

Mit diesem Menü können Sie auf spezielle Netzanbieter-Einstellungen zugreifen, einschließlich der DNS- und Proxy-Adressen. Wenn verfügbar, sind sodass Sie keine Änderungen mehr vornehmen brauchen.

#### *Java-Anwendungen*

*Eine Meldung informiert Sie, dass die Erst-Installation einige Minuten dauert. Drücken Sie auf* ,*, um die Installation fortzusetzen und warten Sie, bis alle Dateien installiert sind.*

Sobald das JAVA-Fenster erscheint, können Sie mit , die Liste der verfügbaren Spiele aufrufen. Wählen Sie ein Spiel aus und drücken Sie nochmals  $\frac{1}{2}$  ( $\frac{m}{2}$ ), um wie im Display angezeigt ein Menü auszuwählen. Drücken Sie auf Beenden, wenn Sie die JAVA-Anwendung beenden möchten oder auf Menü, um die Liste der verfügbaren Optionen aufzurufen; Sie können dann neue Ordner anlegen und verwalten.

# <span id="page-65-0"></span>**12 • Infrarot**

Die integrierte Infrarot-Technologie Ihres Telefons ermöglicht den drahtlosen Datenaustausch (Senden und Empfang) mit anderen Infrarot-kompatiblen Geräten (z. B. Mobiltelefon, PC, PDA oder Drucker).

*Copyright-geschützte Dateien dürfen nicht gesendet werden. Stellen Sie bei einer Verbindung zu einem PC sicher, dass dessen Infrarot-Funktion aktiviert ist.*

#### Position der Geräte

Vor dem Datenaustausch zwischen zwei Geräten muss eine korrekte Ausrichtung auf das Mobiltelefon (es muss geöffnet sein) erfolgen. Achten Sie darauf, dass:

- die Infrarot-Ports aufeinander ausgerichtet sind,
- der Abstand von 50 cm zwischen den Geräten nicht überschritten wird,
- der Infrarot-Strahl nicht beeinträchtigt werden kann.

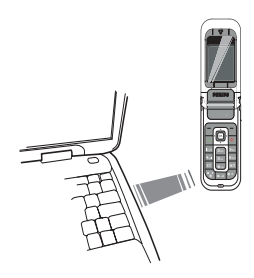

#### Daten senden

Die zu sendenden Daten müssen erst ausgewählt werden, bevor sie per Infrarot über Ihr Mobiltelefon gesendet werden können: Wenn Sie ein Bild, einen Sound, einen Namen oder ein Ereignis auswählen, können Sie über ein Untermenü auf die Option Senden per Infrarot zugreifen.

Sobald Ihr Telefon ein anderes Infrarot-kompatibles Gerät erkannt hat, erfolgt der Sendevorgang<br>automatisch. Meldungen auf dem Displav automatisch. Meldungen auf dem Display informieren Sie über den Übertragungsverlauf.

Wenn Ihr Telefon mehrere Infrarot-fähige Geräte erkennt, wird eine Liste angezeigt, in der Sie das gewünschte Gerät auswählen können. Drücken Sie

auf <sup>on</sup> zum Bestätigen und um die ausgewählten Daten zu senden.

*Der Sendevorgang wird abgebrochen, wenn das Telefon vor Ablauf der Zeitüberwachung kein anderes Gerät finden kann, die Infrarot-Verknüpfung unterbrochen wird oder Sie den Vorgang annullieren.*

#### Daten empfangen

Wählen Sie Infrarot > Empfang. Ihr Mobiltelefon wartet jetzt, dass das andere Infrarot-Gerät die Daten sendet. Wie beim Sendevorgang erscheinen Meldungen auf dem Display und informieren Sie über den Übertragungsvorgang.

*Der Empfangsvorgang wird abgebrochen, wenn das Telefon vor Ablauf der Zeitüberwachung noch nicht mit einem anderen Gerät verknüpft ist, die Infrarot-Verknüpfung unterbrochen wird, die Größe der gesendeten Datei zu umfangreich ist oder Sie den Vorgang annullieren.*

#### *Empfangene Daten speichern*

Mit <sup>on</sup> haben Sie Zugriff auf folgende Optionen:

Speichern Um die Daten zu speichern und für die Rückkehr in den Ruhemodus.Die empfangenen Daten werden unter ihrem Standardnamen gespeichert; Sie können die Namen ändern, indem Sie sie in den entsprechenden Menüs auswählen.

Anzeigen Zeigt die Details der empfangenen Daten an.

Entfernen Die empfangenen Daten verwerfen.

#### Telefon als Modem verwenden

Wählen Sie Infrarot > Daten, wenn Sie Ihr Telefon als Modem verwenden möchten. Sie können Ihr Telefonauch in Verbindung mit einem PC oder PDA einsetzen, z. B. um im Internet zu surfen oder um Faxnachrichten zu senden.

Damit Sie den vollen Leistungsumfang von Infrarot nutzen können (Senden und Empfangen von SMS, E-Mails und Fax, Herunterladen von Bildern und MIDI-Sounds in Ihr Telefon, Synchronisierung des Telefonbuchs, GPRS Wizard, usw.), sollten Sie auf Ihrem PC die Mobile Phone Tools installieren. DieseSoftware-Anwendung ist auf der CD-Rom, die mit Ihrem Telefon ausgeliefert wird.

*Die auf der CD-Rom mitgelieferte Software ist nicht kompatibel mit Apple ® Macintosh ® Computer. Diese Software unterstützt Windows ® 98 SE, ME, XP und 2000 (Voraussetzung: Service Pack 3 und höher).*

Es gibt spezielle Software-Module für Lotus Notes, Lotus Organizer und Microsoft Outlook für den Abgleich Ihres Philips Mobiltelefons mit diesen Anwendungen (sehen Sie in den entsprechenden Bedienungsanleitungen Informationen).

## **13 • Anrufinformationen**

#### **Einstellungen**

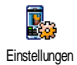

Mit diesem Menü können Sie alleAnrufoptionen einstellen (Rufumleitung, Anklopfen, usw.).

## *Info nach Anruf*

Zum Ein- oder Ausschalten der systematischen Anzeige der Dauer und/oder Kosten der einzelnen Gespräche, nachdem Sie aufgelegt haben.

#### *Jede Taste*

In der Einstellung An können Sie das Gespräch mit jeder beliebigen Taste, außer mit <sup>6</sup> (= Gespräch abweisen), annehmen.

#### *Anklopfen*

#### **Mit GSM**

Kann für Alle Anrufe, Sprachanrufe, Faxanrufe und Datenanrufe zugewiesen werden. Bei aktivierter Funktion hören Sie ein Beepzeichen, falls jemand während eines Gespräches Sie zu erreichen versucht. Mit der Funktion Status können Sie prüfen, ob das Leistungsmerkmal Anklopfen für GSM-Verbindungen aktiviert oder deaktiviert ist.

*Das Leistungsmerkmal Anklopfen ist vertragsabhängig. Erkundigen Sie sich bei Ihrem Netzanbieter.*

#### **Mit GPRS**

Die Anklopffunktion für ankommende Telefongespräche während einer GPRS-Verbindung auf An oder Aus stellen.

#### *Identifizierung*

Sie können ID anzeigen oder ID verbergen einstellen. Die Status-Funktion informiert Sie, welche Einstellung aktiv ist.

#### *Rufumleitung*

Ankommende Rufe entweder zu Ihrer Mailbox oderzu einer Rufnummer (unabhängig davon, ob in Ihrem Telefonbuch gespeichert oder nicht) umleiten und <sup>g</sup>ilt für: Datenanrufe, Sprachanrufe und Faxanrufe.

*Bevor Sie diese Funktion aktivieren, müssen Sie die Rufnummern Ihrer Mailboxen eingeben (siehe nächster Abschnitt). Dieses Leistungsmerkmal ist vertragsabhängig und unterschiedlich zur Funktion Weitervermitteln, die während einer/mehrerer aktiver Verbindung(en) anzuwenden ist.*

Alle umleiten Alle ankommenden Rufe werdenumgeleitet.

> *Achtung! Wenn Sie die Funktion "Alle umleiten" aktiviert haben, erhalten Sie keinerlei Anrufe mehr, bis Sie die Funktion wieder deaktivieren.*

Bedingt Zur Auswahl der Bedingung(en)<br>für die Rufumleitung für für die Rufumleitung für ankommende Gespräche: Bei Keine Antwort, Unerreichbar oder Besetzt. Jede Option kann separat eingestellt werden.

Status Den Status der Rufumleitung anzeigen.

#### *Mailboxen*

Zur Eingabe Ihrer Mailboxnummern (wenn diese nicht auf Ihrer SIM-Karte gespeichert sind).

*Manchmal müssen zwei Nummern eingegeben werden: Eine zum Anhören der Nachrichten und einefür die Rufumleitung. Informieren Sie sich diesbezüglich bei Ihrem Netzanbieter.*

#### *Klappe aktivieren*

In der Einstellung An können Sie ein ankommendes Gespräch einfach durch Aufklappen des Telefons annehmen. Das Schließen des Telefons beendetgrundsätzlich ein aktives Gespräch.

#### *Automatische Wahlwiederholung*

In der Einstellung An und wenn die Leitung belegt ist, wählt Ihr Telefon die entsprechende Rufnummer erneut an, bis eine Verbindung hergestellt oder die maximale Anzahl der Wahlwiederholungen erreicht ist (max. 10). Bei jedem Wahlwiederholungsversuch hören Sie einen Signalton und einen speziellen Signalton bei erfolgreichem Verbindungsaufbau.

*Das Zeitintervall zwischen den einzelnen Wahlwiederholungen wird nach jedem Wahlversuch automatisch verlängert.*

#### **Anrufliste**

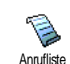

Mit diesem Menü erhalten Sie eineListe aller Gespräche (ankommend und abgehend) einschließlich der Wahlwiederholungsversuche sowie Zusatzinformationen über die einzelnen

Gespräche. Die Anrufe (ankommend, abgehend, verpasst) werden in chronologischer Reihenfolge angezeigt, der zuletzt erfolgte Ruf erscheint am Beginn der Liste.

*Wenn eine der aufgelisteten Nummern bereits in Ihrem Telefonbuch eingetragen ist, erscheint der entsprechende Name.* 

#### *Anrufliste*

Wählen Sie einen Eintrag in der Liste aus, drücken Sie zur Wahlwiederholung der Nummer auf O oder drücken Sie auf <sup>om oder – Optionen, um die</sup> Optionen aufzurufen: Details, Anrufen oder diesen Ansprechpartner über Freisprechen anrufen, SMS senden, MMS senden, den ausgewählten Eintrag Löschen oder die zugeordnete Nummer Speichern (falls noch nicht im Telefonbuch vorhanden).

#### *Zurücksetzen*

Die gesamte Anrufliste löschen.

Anrufzähler

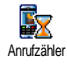

Mit diesem Menü können Sie dieKosten und Dauer Ihrer Gespräche überwachen.

*Die meisten nachfolgenden Leistungsmerkmale sind vertragsabhängig.*

#### *GSM Zähler*

*Der GSM-Anrufzähler berücksichtigt keine WAP-Verbindungen.*

Gesamtzeit Zum Anzeigen oder für den Reset der Gesamtdauer der Abgehenden und Ankommenden Gespräche.

Info letzt. Anruf

Gesamtkosten

zuletzt geführten Gespräches anzeigen.

 Zur Anzeige der Gesamtkosten und für eine Nullrückstellung des Zählers (kann durch den PIN- oder PIN 2-Code geschützt sein).

Die Dauer und/oder Kosten des

- Anzeigen: Zeigt nach Vorgabe des Gebührensatzes die angefallenen Kosten an.
- Zurücksetzen: Für die Nullrückstellung der aktuellen Gesamtkosten.
- Restguthaben: Zur Prüfung des Restguthabens (Vergleich mit zuvor eingestelltem Kostenlimit).
- Limit annullieren: Zum Löschendes Kostenlimits
- Kostenlimit: Zur Eingabe des Kostenlimits, das im Menü Restguthaben verwendet wird.
- Gebühren: Zum Einstellen der Gebühren pro Einheit. Zuerst die Währung eingeben (max. 3 Zeichen), dann die Gebühren pro Einheit.

#### *GPRS Zähler*

*Dieses Leistungsmerkmal ist vertrags- und netzabhängig.*

#### **Telefon-Session**

Zum Anzeigen der letzten Telefon-Session oder des Datenumfangs der Übertragung (z. B. nach einer WAP-Verbindung über GPRS).

#### **PC-Session**

Zum Anzeigen der letzten Session (Verbindung) oder des Datenumfangs Ihrer PC-Übertragung.

*Aus technischen Gründen können die Verbindungsangaben auf der Rechnung Ihres Netzbetreibers von den Werten Ihrer Gesprächskostenanzeige abweichen. Die auf dem Display angezeigten Anrufzählerangaben dienen der unverbindlichen Information und sind NICHT als Berechnungsgrundlage für Ihre Gebühren zu verwenden.*
# **14 • Operator-Dienste**

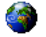

Die meisten Leistungsmerkmale dieses Menüs sind vertrags- und netzanbieterabhängig. Demzufolge sind die nachstehend beschriebenen Menüs nicht generell verfügbar. Erkundigen Sie sich bei Ihrem Netzanbieter.

*Manche Dienste müssen telefonisch oder per SMS-Mitteilung angefordert werden. Die Kosten hierfür werden Ihnen belastet.*

**WAP** 

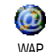

Mit diesem Menü können Sie aufverschiedene im Netz angebotene Informationsdienste zugreifen, z. B. News, Sport, Wetterdienst, Abflugzeiten, usw.

*Ihr Telefon ist möglicherweise vorkonfiguriert. Wenn nicht, können die Zugangsparameter "über Funk" eingestellt werden, über die club Philips website. Wählen Sie sich zuerst in* www.club.philips.com *ein und suchen Sie dann Ihr Land aus.*

*Beachten Sie, dass dieser Dienst nicht zur Verfügung steht, wenn Ihr Land und/oder Mobiltelefon nicht in*

*der Liste aufgeführt sind. Ist dies der Fall, erkundigen Sie sich bei Ihrem Netzanbieter.*

Zum Starten einer WAP-Sitzung wählen sie Operat.- Dienste > WAP > Homepage.

Mit  $\triangle$  oder -

In den Online-Seiten blättern.

Drücken Sie auf , oder **Wählen** Drücken Sie auf - Zurück Drücken Sie auf  $| \circ |$ 

Um eine markierte Rubrikauszuwählen.

Für die Rückkehr zurvorherigen Seite.

Um die WAP-Session zubeenden.

*Sie können auch* Optionen*<sup>&</sup>gt;* Beenden *aufrufen.*

*Das Telefon verwendet für den Verbindungsaufbau die* Zugangseinstellungen*, die Sie im Menü* Einstellungen *>* Netz *eingestellt haben (siehe [Seite](#page-30-0) 23). Bei einem Verbindungsfehlers erscheint auf dem Display "Zum Menü": Drücken Sie*  ( *oder* LOptionen*, um die WAP-Optionen aufzurufen (siehe [Seite](#page-75-0) 68).*

*Operator-Dienste 65*

# *Homepage*

Dies ist der Link zur ersten WAP-Seite (Startseite), die nach dem Starten einer WAP-Sitzung geöffnet wird. Meistens ist diese Menüoption bereits voreingestellt für den direkten Verbindungsaufbau Ändern dieser Standard-Homepage siehe ["Optionen"](#page-75-0) [Seite](#page-75-0) 68.

#### <span id="page-73-0"></span>*Lesezeichen*

Mit diesem Menü können Sie die Adressen Ihrerbevorzugten WAP-Seiten speichern und bei Bedarf umbenennen sowie schnell auf die Liste zugreifen.

*Drücken Sie während des Navigierens auf*  (*, wählen Sie dann* Lesezeichen*: Die Angaben für die Namen- und URL-Felder werden automatisch vonder Seite übernommen, die Sie gerade besuchen.*

Wählen Sie Lesezeichen hinzufügen und beginnen Sie mit der Eingabe des neuen Namens, damit das Eingabefenster erscheint. Drücken Sie <sup>ok</sup>, gehen Sie dann für die Eingabe der URL-Adresse genauso vor.

Mit dem Menü Lesezeich. bearb. können Sie dasausgewählte Lesezeichen Löschen oder Bearbeiten.

### *Adresse eingeben*

Mit diesem Menü können Sie eine WAP-Seitenadresse eingeben, die Sie später direkt ansteuern können (schneller Zugang zu WAP-Adressen ohne sie als Lesezeichen zu speichern).

*Alle Adressen, die Sie in diesem Menü eingegeben und mindestens ein Mal aufgerufen haben, werden in einer Liste gespeichert. Wählen Sie eine der Adressen aus und drücken Sie auf*  , *für den erneuten Aufruf der entsprechenden Seite ohne die komplette Adresse nochmals eingeben zu müssen.*

#### *Einstellungen*

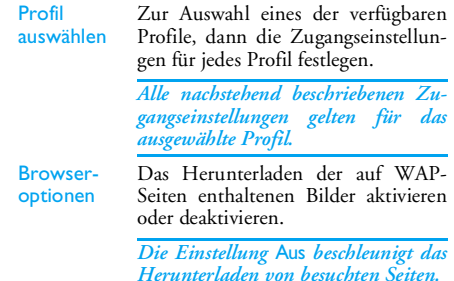

Profil umbenennenZum Umbenennen des aktuell ausgewählten Profils (beginnen Sie mit der Eingabe des neuen Namens, damit das Eingabefenster erscheint).

Cache Den Zwischenspeicher in Ihrem Telefon löschen, in dem die besuchten Seiten während einer WAP-Session gespeichert werden.

**Netz** 

- Homepage: Zum Ändern des Namens und der Adresse derHomepage (beginnen Sie mit der Eingabe des neuen Namens, damit das Eingabefenster erscheint).
- Netzzugang: Zur Auswahl eines der Datenprofile, die Sie im Menü Einstellungen > Zugangseinstellungen eingestellt haben (siehe [Seite](#page-30-0) 23).
- Netz: Für die Auswahl des Netzes für den Verbindungsaufbau mit dem ausgewählten Profil (siehe [Seite](#page-30-0) 23).
- Proxy-Adresse und Proxy-Port: Zur Eingabe der Gateway-Adresse und der Portnummer, die für WAP-Verbindungen mit dem ausgewählten Profil zu verwenden sind.

• Sicherheit: Zum Anzeigen der Liste der installierten Sicherheitszertifikate (dann die Details anzeigen oder löschen), der<br>Sitzungsinfo oder des Akt Sitzungsinfo Zertifikats.

# *Push-Inbox/WAP Eingang*

Mit diesem Menü können Sie die Info-Nachrichten, die Ihnen vom Netz und/oder von Ihrem Netzbetreiber automatisch zugestellt werden, anzeigen und verwalten.

*Auf dem Display kann ein rotes "@"-Zeichen erscheinen, um Sie auf den Empfang einer neuen WAP-Nachricht hinzuweisen. Drücken Sie auf*  ,*oder*  $\left\lfloor - \right\rceil$  Lesen *zum Lesen oder auf*  $\left\lfloor - \right\rceil$  Zurück *zur Rückkehr in den Bereitschaftsmodus.*

Push-Nachrichten enthalten URL-Links für denschnellen Zugang zu den entsprechenden WAP-Diensten: Ein einfacher Click auf den Link verbindetSie mit der WAP-Seite. Sie können dann in denSeiten blättern oder Multimedia-Dateien in IhrTelefon herunterladen.

*Wenn die Kapazität Ihres WAP-Eingangs erschöpft ist, werden Sie durch eine Meldung aufgefordert Nachrichten in* WAP *>* Push-Inbox *zu löschen.*

### <span id="page-75-0"></span>*Optionen*

Drücken Sie während des Navigierens auf voder  $\left[\begin{array}{cc} -\end{array}\right]$  Optionen, um auf die folgenden Optionen zuzu-

Standard-Homepage aufrufen. Zurück Rückkehr zur zuvor besuchten Seite. Vor Vorwärtsblättern zur nächsten besuchten Seite.Aktualisierung Die aktuell besuchte Seite nochmals vom Server herunterladen.

Als Homepage speichern Die aktuell besuchte WAP-Seite alsStandard-Homepage speichern.

Speichern unter...In den Seiten eingebundene Bilder speichern, die im Bilderalbum angezeigt werden.

BeendenWAP-Sitzung beenden.

LesezeichenAdresse eingeben Einzelheiten zu diesen Optionen finden Sie auf [Seite](#page-73-0) 66.

# DTMF-Signale

Greifen: Während einer Telefonverbindung können Sie jederzeit DTMF-Signale für den Zugriff auf Telefondienste übermitteln, ind<u>em Telefondienste übermitteln, indem Sie eine der Telefondienste übermitteln, indem Sie eine d</u> Tasten  $\boxed{\mathbf{0} \cdot \mathbf{\varphi}}$  bis  $\boxed{\mathbf{s}_{yz}^{ws}}$ ,  $\boxed{\ast \ast}$  und  $\boxed{\ast}$  drücken. Sie können eine DTMF-Sequenz auch vor der Wahl

einer Rufnummer (oder vor dem Speichern einer Rufnummer im Telefonbuch) einfügen. Zwischen der DTMF-Sequenz und der Rufnummer muss ein Pausezeichen eingegeben werden.

Ein Pause- oder Wartezeichen erzeugen Sie durch Gedrückthalten der Taste <sup>[#=]</sup>. Das Display zeigt w für ein Wartezeichen und p für ein Pausezeichen. Wenn Sie z. B. alle Nachrichten (z. B. Code 3) auf Ihrem Anrufbeantworter (z. B. Passwort 8421) unter der Telefonnummer z. B. 12345678 anhören möchten, müssen Sie folgende Nummer wählen: 12345678w8421p3.

# Mehrere Gespräche gleichzeitig führen

#### *Vertragsabhängig.*

### *Eine weitere Rufnummer wählen*

Während eines Gespräches oder während Ihr Gesprächspartner gehalten wird, können Sie eine weitere Rufnummer wählen. Geben Sie während

**Einstellungen** Push-Inbox

eines Telefonates eine Rufnummer ein (oder wählen Sie einen Namen im Telefonbuch aus) und drücken Sie dann auf  $\boxed{\smile}$  . Das erste Gespräch wird gehalten (die Rufnummer wird unten auf dem Display angezeigt) und die zweite Rufnummer wird gewählt. Sie können dann auf <sup>[ox]</sup> oder Optionen drücken, um folgende Optionen aufzurufen:

- Makeln: Zwischen den Gesprächen hin- und herzuschalten (Sie können zum Makeln auch + oder - drücken).
- Verbinden Zwei Gespräche miteinander verbinden. Nach dem Weiterverbinden wird IhreVerbindung automatisch beendet.
- Konferenz: Den Anrufer in ein Konferenzgespräch einbinden.

### *Ein zweites Gespräch annehmen*

Wenn Sie während eines Telefonates ein zweitesGespräch erhalten, gibt Ihr Telefon einen Anklopfton aus und das Display zeigt Anklopfen. Sie können dann:

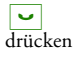

Für die Gesprächsannahme (das erste Gespräch wird gehalten).

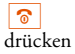

Um das Gespräch abzuweisen.

, oder O<sub>D</sub>tionendrücken

Um die Optionsliste zu öffnen. Sie können End Ruf wählen, um das aktuelle Gespräch zu beenden und danach das ankommende Gespräch annehmen.

*Um einen zweiten Anruf zu erhalten, muss die* Rufumleitung *(siehe [Seite](#page-68-0) 61) deaktiviert und die Funktion* Anklopfen *(siehe[Seite](#page-68-1) 61) aktiviert sein.*

### *Ein drittes Gespräch annehmen*

#### *Vertragsabhängig.*

Während Sie telefonieren und ein Gespräch gehalten wird, können Sie ein drittes Gespräch erhalten. Sie können entweder eines der beiden bestehendenGespräche beenden, um das dritte Gespräch annehmen zu können oder eine Konferenz mit allenGesprächspartnern herstellen.

 $\boxed{\odot}$ drücken Um das Gespräch abzuweisen.

, oder LOptionendrücken

Um die Optionsliste zu öffnen. Sie können Akzept. wählen, um das ankommende Gespräch anzunehmen oder EndRuf, um das aktuelle Gespräch zu beenden und danach das ankommende Gespräch annehmen.

*Dieser Dienst ist auf zwei gleichzeitige Gespräche begrenzt (ein aktives und ein gehaltenes).*

#### *Konferenz*

#### *Vertragsabhängig.*

Sie können eine Konferenz herstellen, indem Sie nacheinander verschiedene Rufnummern wählen oder mehrere bestehende Gespräche in eine Konferenz einbinden. Es können max. fünf Gesprächspartner an einer Konferenz teilnehmen.

1. Rufen Sie zunächst den ersten Konferenzteilnehmer an, dann den zweiten (siehe zuvor).

- 2. Drücken Sie auf <sup>[oĸ]</sup> oder Optionen und wählen Sie Konferenz. Wiederholen Sie dieBedienschritte, bis Sie mit den fünf Konferenzteilnehmern verbunden sind.
- 3. Wählen Sie Teilnehm.lösch., um einen Teilnehmer aus der Konferenz zu trennen oder wählenSie Privat, wenn Sie nur mit diesem Gesprächspartner ein vertrauliches Gespräch führen möchten (die anderen Konferenzteilnehmer werden gehalten).<br>Drücken Sie
- 4. Drücken Sie auf  $\vert \partial$ , um alle Konferenzteilnehmer auf einmal zu trennen.

Wenn Sie während einer Konferenzschaltung mit weniger als fünf Teilnehmern angerufen werden, können Sie dieses neue Gespräch annehmen und in die Konferenz einbinden (wenn bereits fünf Konferenzteilnehmer vorhanden sind, können Sie das Gespräch annehmen, aber nicht in die Konferenz einbinden).

# **Icons und Symbole**

Im Bereitschaftsmodus können auf demHauptdisplay mehrere Symbole gleichzeitig angezeigt werden.

*Wenn das Netzsymbol nicht angezeigt wird, ist kein Netz verfügbar. Sie befinden sich vielleicht in einem Funkloch, wechseln Sie den Standort.*

- Rufton AUS Bei einem Anruf klingelt Ihr X Telefon nicht.
- ۿ Vibration - Anrufe werden durch die Vibrationsfunktion angekündigt.
- GPRS-Verbindung Es besteht eine GPRS Verbindung zum GPRS-Netz.
- SMS-Mitteilung Sie haben eine neue SMS-Ķ Nachricht erhalten.
- Sprachbox Sie haben eine neue œ gesprochene Nachricht erhalten.
- Ē Akku - Die Balken zeigen den Ladezustand an (4 Balken = voll, 1 Balken = schwach).
- $\bullet$ Der Wecker ist aktiviert.
	- Roaming Erscheint, wenn Sie nicht über Ihr Heimatnetz, sondern über ein anderes Netz telefonieren (z. B. im Ausland).

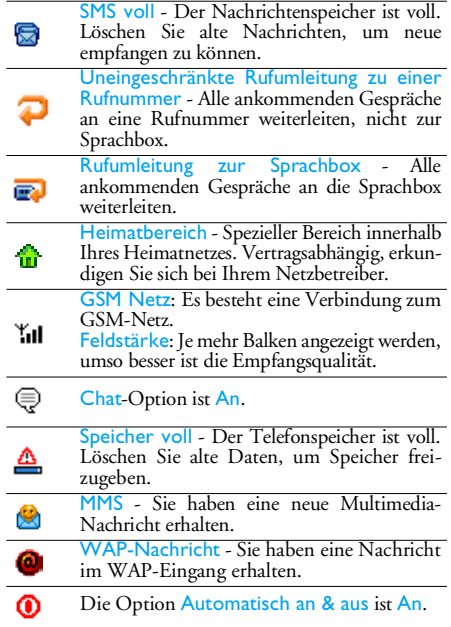

# **Sicherheitshinweise**

### Funkwellen

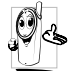

Ihr Mobiltelefon **ist ein Funkgerät mit niedriger Sende- und Empfangsleistung**. Bei seiner Benutzung sendet und empfängt

es Funkwellen. Die Funkwellen transportieren Ihre Sprach- oder Datensignale zu einer mit dem Telefonnetz verbundenen Basisstation. DieÜbertragungsleistung des Telefons wird vom Netz gesteuert.

- Ihr Telefon überträgt/empfängt Funkwellen im GSM-Frequenzbereich (900 / <sup>1800</sup> MHz).
- Das GSM-Netz steuert die Übertragungsleistung (0,01 bis 2 Watt).
- Ihr Telefon erfüllt alle relevanten Sicherheitsstandards.
- Das CE-Zeichen auf Ihrem Telefon bescheinigt die Einhaltung der Europäischen Richtlinien für elektromagnetische Verträglichkeit (Richtlinie 89/ 336/EWG) und für Niederspannung (Richtlinie 73/23/EWG).

Sie sind für Ihr mobiles GSM-Telefon selbst**verantwortlich**. Damit weder Sie noch andere oderIhr Telefon Schaden erleiden, bitten wir Sie, die nachfolgenden Sicherheitshinweise sorgfältig zu lesen

und zu befolgen und auch alle Telefon-Mitbenutzer davon in Kenntnis zu setzen. Um Ihr Telefon vorunberechtigtem Zugriff zu schützen, beachten Sie bitte folgendes:

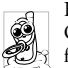

Bewahren Sie Ihr Telefon an einem sicheren Ort auf und halten Sie es von Kleinkindernfern.

Schreiben Sie Ihren PIN-Code nicht auf, sondern merken Sie sich diesen Code.

Schalten Sie das Telefon bei längerem Nichtgebrauch aus und nehmen Sie den Akku heraus.

Nach dem Erwerb des Telefons sollten Sie mit demMenü Sicherheit den PIN-Code ändern und dieSchutzfunktionen aktivieren.

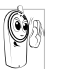

Ihr Mobiltelefon erfüllt alle gesetzlichen Vorschriften und Sicherheitsstandards.Dennoch lassen sich Wechselwirkungen mit

anderen elektronischen Geräten nichtausschließen. Sie sollten daher bei der Nutzung Ihres Mobiltelefons, sowohl im häuslichen Bereich als auch unterwegs, stets die **örtlichen Vorschriften und Regelungen** beachten. **Besonders in Fahrzeugen und Flugzeugen gelten für die Nutzung von Mobil-**

Die Besorgnis der Öffentlichkeit richtete sich neuerdings auf die möglichen Gesundheitsrisiken für Benutzer von Mobiltelefonen. Der derzeitige Stand der Forschung auf dem Gebiet der Funkwellentechnologie einschließlich der GSM-Technologie, wurde daraufhin nochmals überprüft und es wurden weitere Sicherheitsstandards aufgestellt, um den Schutz vor funkelektrischen Emissionen zu garantieren. Ihr Mobiltelefon erfüllt **alle aufgestellten Sicherheitsstandards** sowie die Richtlinie für funktechnische Ausstattungen und Telekommunikationsendgeräte 1999/5/EG.

#### Schalten Sie Ihr Telefon immer aus

Nicht ausreichend geschützte oder **empfindliche elektronische Geräte** können durch Funkwellenbeeinträchtigt werden. Diese Störungen können Unfälle verursachen.

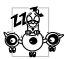

Bevor Sie in ein **Flugzeug** einsteigen oder bevor Sie es in Ihr Gepäck legen: Die Benutzung von Mobiltelefonen in Flugzeugen kann gefährliche Auswirkungen auf die Flugsteuerung haben, die Funkverbindung unterbrechen und ist grundsätzlich verboten.

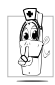

In **Krankenhäusern**, Kliniken oder anderen Gesundheitszentren und an allen Orten inunmittelbarer Nähe **medizinischer** Geräte.

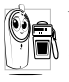

An allen Orten, an denen **Explosionsgefahr besteht (z. B. Tankstellen oder an Plätzen** mit Metallstaub und anderen Staubpartikeln).

In einem Fahrzeug, mit dem entzündbare Produkte transportiert werden (selbst, wenn das Fahrzeug geparkt ist) oder in einem gasbetriebenem Fahrzeug. Prüfen Sie erst, ob das Fahrzeug die Sicherheitsvorschriften erfüllt.

An Orten, an denen es vorgeschrieben ist, funktechnische Geräte abzuschalten, z. B. auf Großbaustellen oder an anderen Orten mit Sprengungsarbeiten.

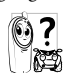

Erkundigen Sie sich bei Ihrem Fahrzeughersteller, ob die **Bordelektronik** Ihres Fahrzeugs durch funkelektrische Energie beeinträchtigt werden kann.

#### Träger von Herzschrittmachern

Vorsichtsmaßnahmen für Träger von **Herzschrittmachern**:

- Halten Sie bei der Benutzung Ihres Mobiltelefons einen Sicherheitsabstand von mindestens 15 cmzum implantierten Herzschrittmacher ein, um eventuelle Störungen zu vermeiden.
- Tragen Sie das Telefon nicht in Ihrer Brusttasche.
- Halten Sie das Telefon am vom Herzschrittmacherentgegengesetztem Ohr, um eventuelle Beeinträchtigungen zu vermeiden.
- Schalten Sie das Telefon aus, wenn Sie irgendwelche Beeinträchtigungen vermuten.

### Träger von Hörgeräten

Wenn Sie ein **Hörgerät** tragen, erkundigen Sie sich bei Ihrem Arzt oder dem Hersteller des Hörgerätes über eventuelle Beeinträchtigungen durch Funkwellen.

#### Optimale Funktionalität

Um die **Leistungsfähigkeit Ihres Telefons zu verbessern**, die Emission funkelektrischer Energie zu vermindern, **den Akku zu schonen und für den sicheren Gebrauch sollten Sie nachstehendeHinweise beachten:**

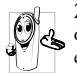

Zu Ihrer eigenen Sicherheit und für die optimale Funktionsfähigkeit Ihres Telefons empfehlen wir Ihnen, das Telefon in normaler Betriebsposition zu halten (außer im Freisprechmodus oder bei Einsatz einer Freisprechanlage).

- Setzen Sie Ihr Telefon nicht extremen Temperaturen aus.
- Handhaben Sie Ihr Telefon mit Vorsicht. AusUnachtsamkeit verursachte Beschädigungen sind von der internationalen Garantie ausgeschlossen.
- Halten Sie Ihr Telefon von Flüssigkeiten fern; sollte Ihr Telefon nass geworden sein, schalten Sie es aus, nehmen Sie den Akku heraus. Lassen Sie sowohl das Telefon als auch den Akku für die

Dauer von 24 Stunden trocknen, bevor Sie das Gerät wieder benutzen.

- Verwenden Sie für die Reinigung Ihres Telefons ein weiches Tuch.
- Der Energieverbrauch ist für ankommende und abgehende Gespräche identisch. Sie können den Energieverbrauch vermindern, wenn Sie das Telefon im Bereitschaftsmodus am gleichen Platz lassen. Wenn Sie Ihr Telefon im Bereitschaftsmodus bewegen, verbraucht es Energie, um dem Netz seine aktuelle Standortposition zu übermitteln. Ferner können Sie Energie sparen, indem Sie eine kurze Hintergrundbeleuchtungsdauer einstellen und das unnötige Blättern in den Menüs vermeiden; dadurch kann die Gesprächs- und Betriebsdauer verlängert werden.

### Auf dem Akku aufgedruckte Angaben

Ihr Telefon wird durch einen wiederaufladbarenAkku mit Strom versorgt.

- Verwenden Sie ausschließlich das vorgeschriebene Netzteil.
- Akkus/Batterien niemals ins Feuer werfen.
- Den Akku nicht quetschen und niemals öffnen.
- Achten Sie darauf, dass keine Metallgegenstände (z. B. Schlüssel in Ihren Taschen) mit den Kontakten des Akkus in Berührung kommen.

• Nicht extremer Hitze aussetzen (>60°C oder 140°F), nicht in feuchter oder ätzender Umgebung aufbewahren.

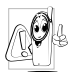

Verwenden Sie ausschließlich Philips Original-Zubehör, der Einsatz anderer Zubehörteile kann Ihr Telefon beschädigen.

Außerdem erlöschen bei Verwendung fremder Zubehörteile Ihre Garantieansprüche für Ihr Philips-Telefon.

Lassen Sie beschädigte Teile umgehend von einem Fachbetrieb ersetzen. Stellen Sie sicher, dass Philips Original-Ersatzteile für den Austausch verwendet werden.

# Während des Führens von Fahrzeugen darf kein Telefon benutzt werden

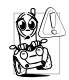

Durch die verminderte Konzentration kannes zu Unfällen kommen. Die nachfolgenden Anweisungen müssen strikt befolgt werden: Konzentrieren Sie sich auf das Autofahren.

Suchen Sie einen Parkplatz auf, bevor Sie Ihr Telefon benutzen.

Beachten Sie die örtlichen Vorschriften, wenn Sie im Ausland beim Autofahren Ihr GSM-Telefonbenutzen.

Wenn Sie während des Autofahrens häufiger telefonieren müssen, sollten Sie in Ihrem Fahrzeug eine Kfz-Freisprechanlage einbauen lassen. Diese Einrichtung wurde eigens dafür entwickelt.

Vergewissern Sie sich, dass weder Ihr Telefon noch die Kfz-Freisprechanlage die Funktionalität der Airbags oder anderer in Ihrem Fahrzeug befindlicher Sicherheitsaggregate beeinträchtigen.

In manchen Ländern ist der Einsatz eines Alarmsystems, das die Scheinwerfer oder die Hupe aktiviert, um ankommende Gespräche anzukündigen, auf öffentlichen Straßen verboten. Informieren Sie sichüber die örtlichen Vorschriften.

### Norm EN 60950

Bei heißen Außentemperaturen oder nach einer längeren Aufbewahrung in der Sonne (z. B. auf einem Fensterbrett oder hinter der Windschutzscheibe), kann sich das Gehäuse Ihres Telefons stark aufheizen, besonders Metallgehäuse. Fassen Sie in solchen Fällen Ihr Telefon vorsichtig an und benutzen Sie es nicht bei einer Umgebungstemperatur von mehr als 40°C.

#### Umweltschutz

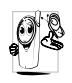

Beachten Sie unbedingt die örtlichen Vorschriften für die Entsorgung von Verpackungsmaterialien, verbrauchten Akkus/ Batterien und ausgedienten Telefonen.

Philips hat die Batterien/Akkumulatoren und die

Geräteverpackungen mit Standardsymbolen gekennzeichnet, um die ordnungsgemäße Entsorgung zu fördern.

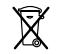

Batterien/Akkumulatoren dürfen nichtmit dem Hausmüll entsorgt werden.

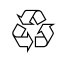

Das gekennzeichnete Verpackungsmaterial kann dem Recycling zugeführt werden.

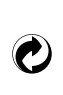

Ein finanzieller Beitrag wurde an die nationalen Institutionen für Wiederaufbereitung und Recycling von Ver-<br>packungsmaterialien geleistet (z. B. packungsmaterialien geleistet (*z. B.* EcoEmballage in Frankreich).

Diese Kunststoffe sind wiederverwertbar(dient auch zur Kennzeichnung der verwendeten Plastikmaterialien).

# **Fehlerbehebung**

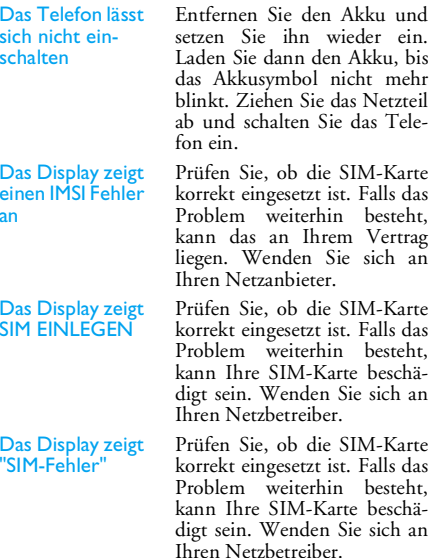

Der Akku des Telefons wird nicht geladen

Währen des Ladens: Keine Balken im Akkusymbol und das Netzsymbol blinkt

Beim Einschalten zeigt das Display GESPERRT an

Prüfen Sie, ob Sie den Stecker des Netzteils korrekt an derrichtigen Buchse angeschlossen haben. Wenn der Akku vollständig entladen war, kann es Minuten (manchmal bis zu 5 Minuten), bis das Akkuladesymbol auf dem Display erscheint.

Der Akku darf nur bei Umgebungstemperaturen geladen werden, die nicht unter 0°C (32°F) oder über 50°C (113°F) liegen. Sollte dies nicht die Fehlerursache sein, wenden Sie sich an IhreTelefon-Verkaufsstelle.

Jemand hat versucht, Ihr Telefon zu benutzen, kannte aber weder den PIN-Code nochden Code zum Entsperren (PUK). Wenden Sie sich an Ihren Netzanbieter.

#### Das Symbol Y<sub>1</sub> wird nicht angezeigt

Das Display reagiert nicht (oder nur verzögert) auf **Tasteneingaben**  Es besteht keine Verbindung zum Netz. Sie befinden sich entweder in einem Funkloch(in einem Tunnel oder inmitten hoher Gebäude) oder außerhalb der Reichweite desFunkbereichs. Wechseln Sieden Standort, versuchen Sie einen erneuten Verbindungsaufbau (im Besonderen bei einem Auslandsaufenthalt) oder erkundigen Sie sich bei Ihrem Netzbetreiber.

Bei sehr niedrigen Temperaturen arbeitet das Display langsamer. Dies ist normal und hat keinen Einfluss auf die Funktionalität Ihres Telefons.Suchen Sie einen wärmeren Standort auf und versuchen Siees nochmals.

Falls das Problem weiterhin besteht, wenden Sie sich an Ihre Telefon-Verkaufsstelle.

Das Telefon schaltet nicht in den Bereitschaftsmodus

Ihr Telefon zeigt die Rufnummern der Anrufer nicht an

Sie können keine Textnachrichten senden

Drücken Sie schalten Sie das Telefon aus.) oder Prüfen Sie, ob die SIM-Karte und der Akku korrekt eingesetzt sind und schalten Sie dasTelefon wieder ein.

Dieses Leistungsmerkmal ist netz- und vertragsabhängig. Wenn die Rufnummer desAnrufers vom Netz nichtübermittelt wird, zeigt das Display stattdessen Anruf 1 oder Unterdrückt. Erkundigen Sie sich diesbezüglich bei Ihrem Netzbetreiber.

In einigen Netzen ist der netzübergreifende Nachrichtenaustausch nicht möglich. Prüfen Sie zunächst, ob Sie die Nummer(n) Ihres SMS-Zentrums (SMSC) eingegeben haben oder erkundigen Sie sich diesbezüglich bei Ihrem Netzanbieter.

Sie können keine JPEG-Bilder empfangen/ speichern

Sie sind unsicher, ob alle Anrufe auf Ihrem **Mobiltelefon** ankommen

Beim Versuch, eine Menüfunktion aufzurufen, wird **NICHT FRI AUBT** angezeigt

Zu große Bilddateien oder Dateien im falschen Dateiformatund mit zu langen Dateinamen kann Ihr Mobiltelefon nichtempfangen. Ausführliche Informationen zu diesem Themafinden Sie auf [Seite](#page-47-0) 40.

Damit alle Anrufe ankommen, müssen die Funktionen der"bedingten Rufumleitung" oder der "uneingeschränkten Rufumleitung" deaktiviert sein (siehe [Seite](#page-68-0) 61).

Einige Funktionen sind abhän<sup>g</sup>ig vom Netz. Sie sind daher nur verfügbar, wenn sie vom Netz unterstützt werden und auch Bestandteil Ihres Vertrages sind. Erkundigen Sie sich diesbezüglich bei Ihrem Netzanbieter.

Die Betriebsdauer Ihres Telefons scheint geringer zu sein, als in der Anleitung angegeben

Ihr Telefon funktioniert in Ihrem Fahrzeug nicht zufriedenstellend

Die Betriebsdauer ist abhängig von den vorgenommenen Einstellungen (z. B. Ruftonlautstärke, Beleuchtungsdauer) und den genutzten Funktionen. Sie sollten daher nichtbenutzte Funktionen nachMöglichkeit deaktivieren, um die Betriebsdauer zu erhöhen.

In einem Fahrzeug sind viele Metallteile, die die elektromagnetischen Funkwellen abfangen. Dadurch kann die Leistungsfähigkeit Ihres Telefons beeinträchtigt werden. Die optional erhältliche Kfz-Freisprecheinrichtung ist mit einer Außenantenne ausgestattet und ermöglicht das Freisprechen, Sie können daher beim Telefonieren Ihre Händeam Lenkrad lassen.

*Beachten Sie die regionalen Vorschriften und erkundigen Sie sich, ob Autofahrer ein Mobiltelefon benutzen dürfen.*

# **Philips Original-Zubehör**

Einige Zubehörteile, wie z. B. ein Standard-Akku und ein Netzteil, sind im Lieferumfang Ihres Mobiltelefons enthalten. Andere Zubehörteile können alsSonderpackungen (abhängig vom Netzanbieter oder Vertriebshändler) oder als separates Zubehör verkauft werden. Demzufolge kann der Verpackungsinhalt unterschiedlich sein.

*Verwenden Sie ausschließlich Philips Original-Zubehör, das speziell für Ihr Philips-Telefon entwickelt wurde, um die maximale Leistungsfähigkeit zu gewährleisten und die Garantie nicht zu gefährden. Philips Consumer Electronics haftet nicht für Schäden, die durch den Einsatz von nicht zugelassenem Zubehör entstanden sind.*

#### Ladegerät

Damit kann der Akku an jeder Steckdose geladen werden. Klein genug, um in einer Akten- oder Handtasche mitgeführt zu werden.

# Kfz-Adapter für den Zigarettenanzünder

Um den Akku an der Zigarettenanzünderbuchse aufzuladen.

# Universeller Kfz-Einbausatz

Eigens entwickelt für die Nutzung Ihres Philips Mobiltelefons als Freisprecheinrichtung mit einfacher Bedienung; diese kompakte Freisprechanlage garantiert eine hervorragende Tonqualität. Schließen Sie die Freisprechanlage einfach an die Kfz-Buchse des Zigarettenanzünders an.

*In manchen Ländern darf beim Autofahren nicht telefoniert werden. Lassen Sie Ihre Kfz-Freisprechanlage von einem Fachbetrieb einbauen, dadurch ist eine vorschriftsmäßige und störungsfreie Installation gewährleistet.*

#### **Headset**

Der Abheben-Knopf ist eine vereinfachte Alternative zur Telefon-Tastatur: Sie können alle ankommendenGespräche nur durch Betätigen dieses Knopfes annehmen.

### TV-Anbindung

Mit diesem Datenkabel können Sie eine Tonbildschau auf Ihrem Fernsehbildschirm anzeigen. Schließen Sie einfach den Datenstecker des Kabels ander Kopfhörerbuchse Ihres Telefons an und stecken Sie den Videostecker in die IN-Buchse IhresFernsehers oder Videorekorders.

Siehe ["TV Tonbildschau" Seite](#page-56-0) 49 für ausführliche Informationen über die Auswahl und Anzeige von Bildern für eine Tonbildschau.

telefon. Das USB-Kabel ermöglicht Hochgeschwin-

USB Daten-Anschlusskit<br>
Einfache Datenverbindung zu Ihrem Philips-Mobil-<br>
Einfache Datenverbindung zu Ihrem Philips-Mobil-<br>
senden sowie Bilder und Melodien herunterladen<br>
senden sowie Bilder und Melodien herunterladen digkeitsübertragungen zwischen Ihrem Telefon und Ihrem Computer. Sie brauchen nur Ihr Telefon an das Datenkabel anzuschließen, um einen automati schen Abgleich von Organiser und Telefonbuch innerhalb von Sekunden durchzuführen. Mit der mitgelieferten Software können Sie Faxe und SMS senden sowie Bilder und Melodien herunterladen.

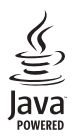

JAVA ist ein eingetragenes Warenzeichen von Sun Microsystems, Inc.

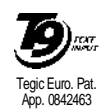

 $\mathrm{T9}^\circledR$  ist ein eingetragenes Warenzeichen von Tegic Communications Inc.

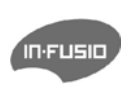

In-Fusio und die Spieleverwaltung unter ExEn sind eingetragene Warenzeichen von In-Fusio Frankreich.

# **Konformitätserklärung**

Der Hersteller und Unterzeichner**Philips France - Mobile Telephony 4 rue du Port aux Vins - Les patios 92156 Suresnes Cedex FRANKREICH**

bestätigt hiermit die Konformität des Produktes **Philips 760 CT 7608**Mobilfunktelefon GSM 900/GSM 1800TAC: 353898 00

mit den nachfolgenden Richtlinien: **EN 60950, EN 50360 und EN 301 489-07 EN 301 511 v 7.0.1**

Wir versichern hiermit, dass alle geforderten funktechnischen Tests vorgenommen wurden und bestätigen die Konformität des oben genannten Produktes mit den wesentlichen Anforderungen der Richtlinie 1999/5/EWG.

Das Konformitäts-Bewertungsverfahren, bezogen auf Klausel 10(5) und den Ausführungen in Anhang V der Richtlinie 1999/5/EWG, wurde gemäß den Abschnitten 3.1 und 3.2 in Zusammenarbeit mit der nachstehenden Institution eingehalten: BABT, Claremont House, 34 Molesey Road, Walton-on-Thames, KT12 4RQ, UK Identifikationsnummer: **0168**

Le Mans, 17 Januar 2005

**Jean-Omer Kifouani** Leiter Qualitätssicherung

*Sollte Ihr Philips Gerät nicht einwandfrei funktionieren oder beschädigt sein, können Sie es an Ihre Verkaufsstelle oder an das in Ihrem Land ansäßige Philips Service-Zentrum zurückgeben. Nähere Informationen über die Service-Zentren und über dieBezugsquellen für technische Dokumentation finden Sie in der beigefügten Broschüre "Internationale Garantie".*